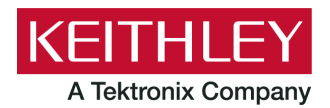

**Keithley Instruments** 28775 Aurora Road Cleveland, Ohio 44139 1-800-935-5595 [tek.com/keithley](https://www.tek.com/keithley)

# **Model 2461 in a Series 2400 Application**

# **Emulation and Migration Guide**

# **Introduction**

This guide provides information about using the Model 2461 as a drop-in replacement in an existing Model 2420, 2425, 2430, or 2440 application. This document refers to these four models collectively as the Series 2400. This document also provides information about converting existing Series 2400 SCPI code to 2461 SCPI code.

When you use a 2461 in an application designed for one of these instruments, you will not have access to the extended ranges and other features that were introduced with the 2461. In addition, the options that you can set from the front panel are more limited.

For example, the highest current range full scale on the Model 2425 is 3 A. The highest current on the 2461 is 10 A. However, when the 2461 is controlled using the SCPI 2425 command set, the maximum range is 3 A.

The 2461 options that are not available with the Series 2400 SCPI command sets include:

- Some current and voltage ranges
- New trigger model
- **Ability to run scripts**
- Front-panel features, including graphing, saving measurement data, and setting up tests
- Quick Setups from the QuickSet menu

In addition, source memory can be used, but it is no longer backed up with a battery.

This section describes:

- How to select a SCPI command set
- Differences between the Series 2400 SCPI command sets in the 2461 and the SCPI command sets available in the previous Series 2400 products

# **Selecting a command set**

You can select a command set from the front panel or over the remote interface. After you change the command set, you must reboot the instrument.

#### *Using the front panel:*

- 1. Press the **MENU** key.
- 2. Under System, select **Settings**.
- 3. Select the button next to Command Set.

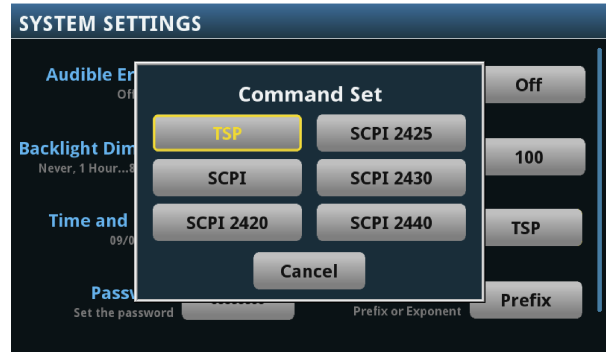

**Figure 1: Selecting a command set**

- 4. Select a command set. You will be prompted to reboot.
- 5. Select **OK**.

#### *Using SCPI or TSP remote commands:*

Send the command:

\*lang SCPIxxxx

Where xxxx can be 2420, 2425, 2430, or 2440. Reboot the instrument.

# **Front-panel operation with the Series 2400 SCPI command sets**

When a Series 2400 command set is selected, the options available through the front panel are limited. For example, you can observe measurements on the display, but you cannot control the source value using front-panel displays.

The following topics describe the options that are available when a Series 2400 command set is selected.

# **Home screen display**

When a Series 2400 SCPI command set is selected, the home screen is the only screen available. There are no swipe screens.

The options available on the home screen are described here.

#### **Figure 2: Home screen when a Series 2400 SCPI command set is selected**

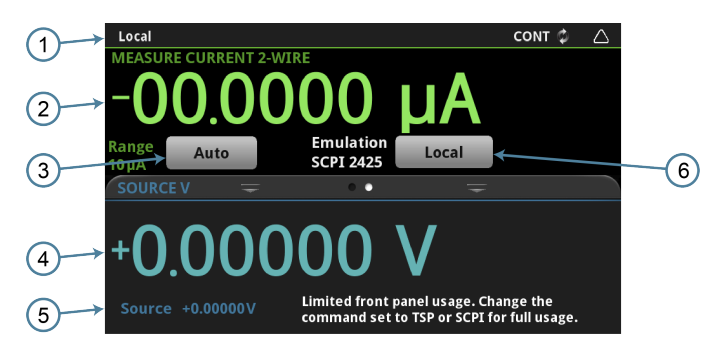

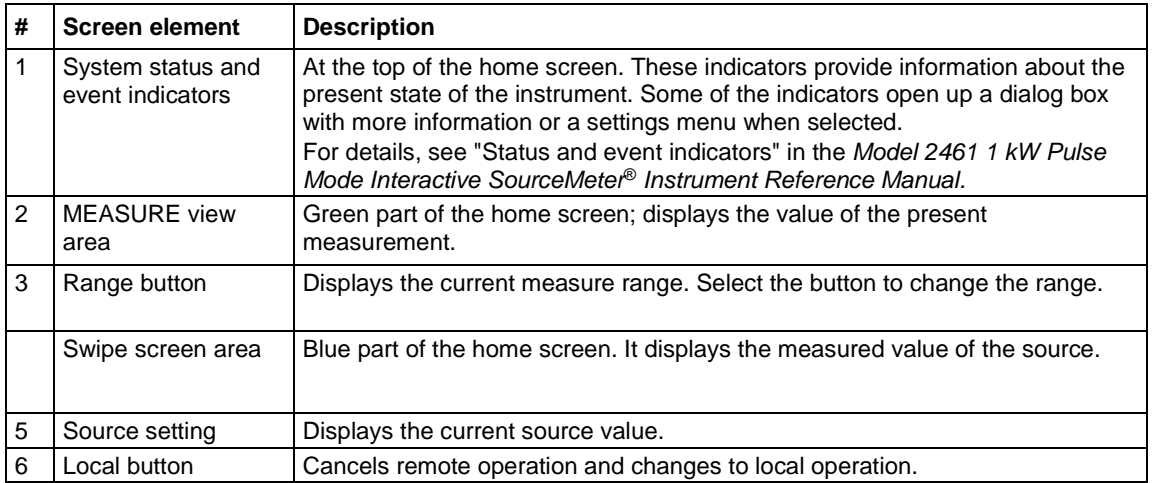

# **Status and error indicators when a command set is selected**

The indicators at the top of the home screen contain information about instrument settings and states. Some of the indicators also provide access to instrument settings.

Select an indicator to get more information about the present state of the instrument. You can also select the indicators by turning the navigation control to select an indicator and then pressing **ENTER**.

#### **Figure 3: Status and error indicators**

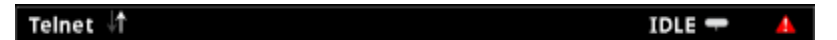

The communications indicator is at the left. The options you may see here are listed in the following table.

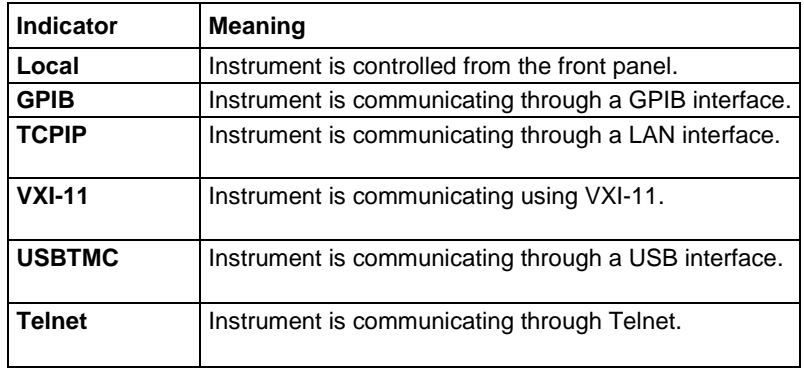

The communications indicator displays the type of communications the instrument is using. Select the indicator to display the present communications settings. Select **Change Settings** at the bottom of the dialog box to open the System Communications screen, where you can change the settings.

There is an activity indicator next to the communications indicator. When the instrument is communicating with a remote interface, the up and down arrows flash.

If a service request has been generated,  $SRQ$  is displayed to the right of the up and down arrows. You can instruct the instrument to generate a service request (SRQ) when one or more errors or conditions occur. When this indicator is on, a service request has been generated. This indicator stays on until the serial poll byte is read or all the conditions that caused SRQ are cleared.

The measurement mode indicator is on the right. This indicator shows the active measurement method. Select the indicator to open a menu. Select one of the buttons on the menu to change the measurement method or initiate or abort the trigger model. You can select the following options:

- **Continuous Measurement**: The instrument is taking measurements continuously. CONT is displayed when this option is selected.
- **Manual Trigger Mode**: Press the front-panel TRIGGER key to initiate the current trigger model. MAN is displayed when this option is selected.

The system event indicator is on the far right side of the instrument status indicator bar. This indicator changes based on the type of event that occurred.

Press the indicator to open a message screen with a brief description of the error, warning, or event. Press the Event Log button to see the System Events screen, which contains more detailed descriptions of the events and options for controlling the types of error events that are displayed on the front panel.

The following table describes the different event indicators and what they mean.

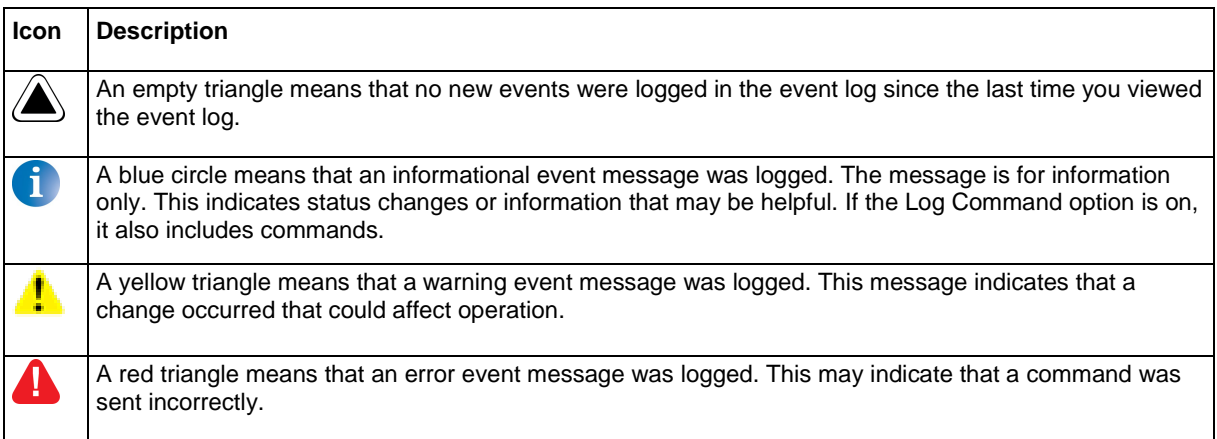

## **Event messages**

During operation and programming, front-panel messages may be displayed. Messages are information, warning, or error notifications. For information on event messages, refer to "Using the event log" in the *Model 2461 1 kW Pulse Mode Interactive SourceMeter*® *Instrument Reference Manual.*

**Figure 4: Example front-panel error message**

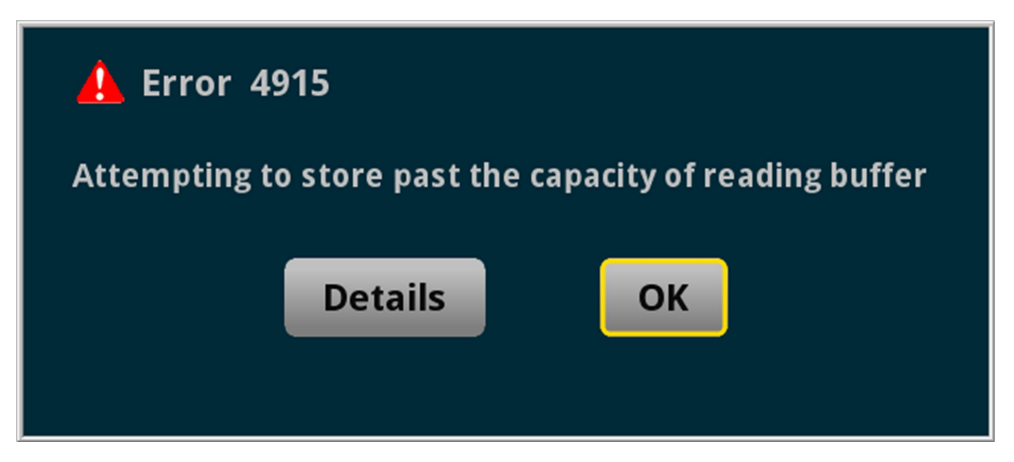

# **Menus when a Series 2400 command set is selected**

When a Series 2400 SCPI command set is selected, the only menus available from the front panel are the QuickSet menu and the System Settings menu. The QuickSet menu is only available through the QUICKSET key and has limited options.

### **QuickSet menu when a Series 2400 command set is selected**

When a Series 2400 command set is selected, the QuickSet menu is only available through the QUICKSET key and has limited options. You can set the following options:

- Function: Predefined setups for the measurement and source functions
- Use the Performance slider to adjust for performance (resolution versus speed)

The Function option allows you to select the same options that you can select by pressing the FUNCTION key. To select one of the functions, press the function on the touchscreen. You can also select a function by turning the navigation control to highlight a function, and then pressing the control to select the function.

The Performance slider allows you to adjust the speed and resolution of the instrument based on where you position the slider. As you increase speed, you lower the amount of resolution. As you increase resolution, you decrease the reading speed. The settings the performance slider adjusts include autozero, autodelay and filter settings, display digits, NPLC, and source readback. These settings take effect the next time the output is turned on and measurements are made.

### **System menu when a Series 2400 command set is selected**

The System menu is available when a Series 2400 command set is selected. The options are the same as the options when the other command sets are selected, except that the TSP-Link® options in the Communication menu is not available.

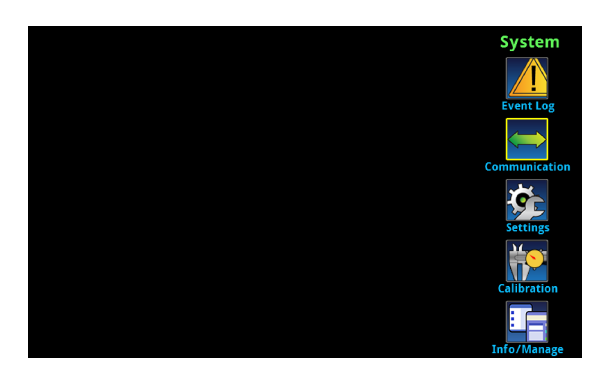

**Figure 5: Main menu when a Series 2400 SCPI command set is selected**

# **Series 2400 to 2461 command differences**

You can use existing code from a Series 2400 application with a 2461; many of the commands are the same. However, there are some significant differences, including the following exceptions:

- Because the 2461 does not have an RS-232 communication port, any commands related to RS-232 communications are accepted and ignored
- Because there is no contact check functionality when using a Series 2400 command set, any commands related to contact-check functionality are accepted and ignored
- Because of the change to the display, the DISPlay commands will act differently
- Many of the commands in the CALCulate2 subsystem are no longer supported or operate differently
- You cannot use the : ABORt command to abort a query that is waiting for a trigger

Details about these differences and other commands that operate differently are described in the following sections.

If a command is not listed in this section, you can use the command in the same way that you did for the previous Series 2400 products. The descriptions of the commands are provided in the *Series 2400 SourceMeter User's Manual*, (part number 2400S-900-01). You can download this manual from [tek.com/keithley.](https://www.tek.com/keithley)

# **Commands that are supported but operate differently**

The command : DISPlay: CNDisplay is supported in the command sets of the Series 2400 instruments, but will return the display to the home screen.

The commands :OUTPut:ENABle[:STATe] and :OUTPut:ENABle:TRIPped? are supported in the Series 2400 SCPI command sets, but they affect the 2461 rear panel INTERLOCK connection instead of the DIGITAL I/O connection.

If you used :CALCulate2:LIMit<x>:PASS:SOURce2 and :CALCulate2:LIMit<x>:PASS:SOURce2? in earlier code, replace them with :CALCulate2:LIMit<x>:LOWer:SOURce2 and :CALCulate2:LIMit<x>:LOWer:SOURce2?

# **Commands that are not supported in the 2461**

The 2461 introduced features and hardware changes that made some earlier commands obsolete. These commands are documented in this section.

#### **RS-232 commands**

The 2461 no longer supports the RS-232 interface, so commands related to RS-232 operation are not supported even when you are using a Series 2400 SCPI command set.

If you have existing code that sets RS-232 parameters, the commands will be accepted and ignored.

Commands that are related to the RS-232 interface that are no longer available are listed below.

- :SYSTem:LOCal
- :SYSTem:RWLock

#### **Contact check commands**

The 2461 does not support contact check, so commands related to this feature are not supported even when you are using a Series 2400 command set.

If you have existing code that sets contact check parameters, the commands are accepted and ignored or are accepted and return a default value.

The Series 2400 SCPI commands related to this feature and the 2461 response to them are listed below.

#### **Commands that are accepted and ignored**

- :CALCulate2:LIMit4:FAIL?
- :CALCulate2:LIMit4:SOURce2
- :CALCulate2:LIMit4:SOURce2?
- :CALCulate2:LIMit4:STATe
- :CALCulate2:LIMit4:STATe?
- :SYSTem:CCHeck
- :SYSTEM:CCHeck?
- :SYSTem:CCHEck:RESistance
- :SYSTem:CCHeck:RESistance?
- :TRIGger:SEQuence2:TOUT
- :TRIGger:SEQuence2:TOUT?
- :TRIGger:SEQuence2:SOURce
- :TRIGger:SEQuence2:SOURce?

#### **Commands that are accepted and return a default value**

\*OPT? (0 is returned)

### **Display commands**

The 2461 display is significantly different than the display of earlier models, so some commands related to the display no longer apply when you are using the Series 2400 SCPI command set.

If you have existing code that sets display parameters, the commands will either be accepted and return defaults, or be accepted and ignored.

The Series 2400 commands related to this display that are no longer available are listed below:

- :DISPlay:ENABle
- :DISPlay:ENABle?
- :DISPlay:WINDow[1]:ATTRibutes?
- :DISPlay:WINDow[1]:DATA?
- :DISPlay:WINDow2:ATTRibutes?
- :DISPlay:WINDow2:DATA?

#### **Other commands**

Some additional commands are no longer supported when you are using the Series 2400 SCPI command set.

The 2461 accepts the following command but ignores it:

:SYSTem:MEMory:INITialize

The 2461 accepts the following command but returns a default of 0:

\*TST?

The 2461 accepts the following command but returns the last key that was remapped to the ENTER or EXIT keys:

:SYSTem:KEY

## <span id="page-8-0"></span>**Commands that were added to the SCPI command sets**

To replace some features that are needed to use the 2461 in a Series 2400 application, the following commands were added.

- :SYSTem:GPIB:ADDRess: Assigns a GPIB address through a remote interface.
- :SYSTem:TLINk: Sets the digital I/O port to digital I/O or Trigger Link. See below for detail.

The :SYSTem:GPIB:ADDRess: usage format is:

:SYSTem:GPIB:ADDRess <n>

Where  $\langle n \rangle$  is the GPIB address of the instrument (1 to 30), or

:SYSTem:GPIB:ADDRess?

Which is used to query the address of the instrument.

The address can be set to any address value from 1 to 30. However, the address must be unique in the system. It cannot conflict with an address that is assigned to another instrument or to the GPIB controller. A new GPIB address takes effect when the command to change it is processed. If there are response messages in the output queue when this command is processed, they must be read at the new address.

If command messages are being queued (sent before this command has executed), the new settings may take effect in the middle of a subsequent command message, so care should be exercised when setting this attribute from the GPIB interface.

You should allow ample time for the command to be processed before attempting to communicate with the instrument again. After sending this command, make sure to use the new address to communicate with the instrument.

\*RST does not affect the GPIB address.

The :SYSTem:TLINk usage format is:

:SYSTem:TLINk <n>

Where  $\langle n \rangle$  is:

- 0: Digital I/O connections. The DIGITAL I/O port on the rear panel of the instrument is set for digital I/O connections.
- 1: Trigger Link. The DIGITAL I/O port on the rear panel of the instrument is set for Trigger Link (TLINK) connections.

This command is stored in nonvolatile memory (the setting is retained through a power cycle). It is not saved as part of the user-saved setup (\*SAV and \*RCL).

When the port is set for digital I/O, the following signals are available on the digital I/O connector:

- Pin 1: Out 1
- Pin 2: Out 2
- Pin 3: Out 3
- **Pin 4: Out 4 (end-of-test (EOT) or BUSY)**
- Pin 6: Input (start-of-test (SOT))

When the port is set for Trigger Link, the following signals are available on the digital I/O connector:

- Pin 1: Trigger Link 1
- **Pin 2: Trigger Link 2**
- Pin 3: Trigger Link 3
- **Pin 4: Trigger Link 4**
- Pin 6: Input (start-of-test (SOT))

You can use the Series 2400 commands that support digital I/O and Trigger Link with these settings. For example, you can use the SOURce2:TTL command to set the I/O port bit pattern for the digital I/O state. The : ARM[: SEQuence[1]][LAYer[1]]: SOURce TLINk command can be used when the state is TLINk.

# **Using Trigger Link or Digital I/O**

The 2461 can support digital I/O or Trigger Link (TLINK) applications when a SCPI command set of the emulated instrument is selected. However, it cannot support both digital I/O and TLINK connections at the same time.

If you are using a 2461 in an application that used only the Series 2400 digital I/O, send the command:

:SYSTem:TLINk 0

This sets the digital I/O port lines of the 2461 to operate the lines with the same pinouts as those on the Series 2400.

If you are using a 2461 in an application that used only the Series 2400 Trigger Link (TLINK) connector, send the command:

:SYSTem:TLINk 1

This sets the digital I/O port lines to operate with the same connections as a Series 2400 TLINK connection. You can use the Model 2450-TLINK DB-9 to Trigger Link Connector Adapter to connect to the digital I/O connector.

If the connection to the digital I/O connector is always the same (either digital I/O or TLINK), you do not need to send the : SYSTem: TLINk command again. It is saved through power cycles.

If you are using the 2461 in a Series 2400 application that used both digital I/O and TLINK, you need to make changes to your application to accommodate the differences. One way to do this is to use the \*SAV and \*RCL commands to save and recall the settings for each type of connection. Note that the : SYSTem: TLINk command is not saved with the user-saved setup, so you must send that command for each change to digital I/O or TLINK.

For example, you might save the settings as follows.

Set the digital I/O port as a Series 2400 digital I/O:

:SYSTem:TLINk 0

Make other settings for the digital I/O application.

Save the settings to memory location 1:

\*SAV 1

Set the digital I/O port as a Series 2400 TLINK:

:SYSTem:TLINk 1

Make other settings for the TLINK application.

Save the settings to memory location 2:

\*SAV 2

To change between the applications, attach the appropriate cable (digital I/O or TLINK) and send the : SYSTem TLINk command followed by the \*RCL command.

For example, to restore the settings for the digital I/O application, send the command:

```
:SYSTem:TLINk 0
*RCL 1
```
To restore the settings for the TLINK application, send the command:

```
:SYSTem:TLINk 1
*RCL 2
```
For more detail on the : SYSTem: TLINk command, see Commands that were added to the SCPI command [sets](#page-8-0) (on page [9\)](#page-8-0).

# **Converting Series 2400 code to 2461 code**

This section provides information about converting existing Series 2400 SCPI code to 2461 SCPI code.

You must use the SCPI command set to use the new commands. See "Determining the command set you will use" in the *Model 2461 1 kW Pulse Mode Interactive SourceMeter*® *Instrument Reference Manual,* (part number 2461-901-01), which you can download from [tek.com/keithley.](https://www.tek.com/keithley)

This section also lists the SCPI commands that were available with the Series 2400 instruments. If there is an equivalent command in the 2461, a cross-reference to that command is provided. Differences between the commands are noted. If no differences are noted, the command should operate the same on the 2461 as it did on the Series 2400.

# **NOTE**

"Series 2400" in this document refers to the Model 2420, 2425, 2430, and 2440 instruments.

# **Significant differences**

This topic describes some of the more significant differences between the Series 2400 SCPI commands and the 2461 commands.

## **Acquiring readings**

The commands that you use to acquire readings have changed in the 2461.

When you make measurements, the 2461 allows you to select the buffer in which to store data and the buffer elements that should be stored. This change affects the FETCh?, READ?, and MEASure? commands.

In the 2461, the :FORMat:ELEMents[:SENSe[1]] command is no longer available. Instead, you specify the format elements as part of the READ?, FETCh?, MEASure?, and TRACe:DATA? commands. The format elements are specified with each use of the command instead of using a global setting for all commands. The elements can be unique for each command and can be unique each time the command is processed.

In the 2461, the READ? command does not initiate a trigger when it makes a measurement. It also makes only one measurement at a time. The data is automatically stored in a buffer  $(defbutfer1 if the buffer is not$ specified in the command).

In the 2461, use the TRACe: DATA? command to read a specified amount of data from the buffer instead of all data. You can also define which data to return, such as the date, time, and units of measure.

The : INITiate command starts the trigger model. To trigger measurements when you are not using the trigger model, use the :TRACe:TRIGger command.

The command for the number of readings is also different. In the 2461, use the Simple Loop Trigger Template command TRIG:LOAD "SimpleLoop".

An example of a data acquisition done for the Model 2425 compared with one done for the 2461 is shown in the following table. In these examples, the SourceMeter® instruments are programmed to output 5 V and make 10 current readings with autorange ON. The instruments return the source value, current measurements, and relative timestamps.

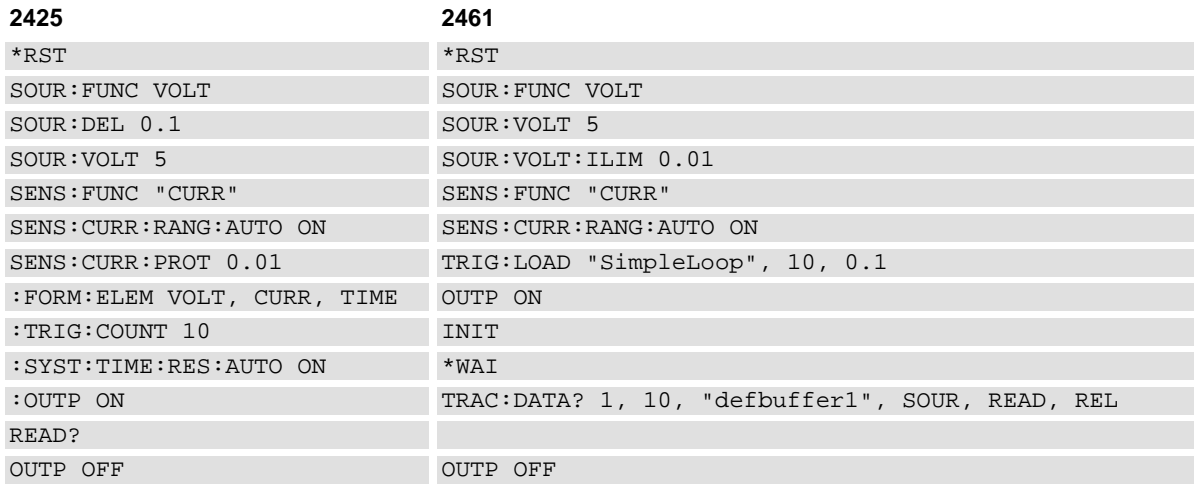

#### **Making resistance measurements**

The method for selecting manual or auto ohms and for making resistance measurements is different in the 2461 than it is in the Series 2400 instruments. For more information, see "Making resistance measurements" in the "General operation" section of the *Model 2461 1 kW Pulse Mode Interactive SourceMeter*® *Instrument Reference Manual*, which you can download from **tek.com/keithley**.

## **Compliance is now limit**

The Series 2400 instruments used the term "compliance" to specify the maximum current or voltage that the instrument can source. The 2461 uses the term "source limit" to specify the maximum current or voltage that the instrument can source. For more information, see "Source limits" in the "General operation" section of the *Model 2461 1 kW Pulse Mode Interactive SourceMeter*® *Instrument Reference Manual.*

This change affects the commands that you use to set and verify the source limit. The following table shows the Series 2400 SCPI command from the command set of the emulated instruments and the 2461 command that replaces it.

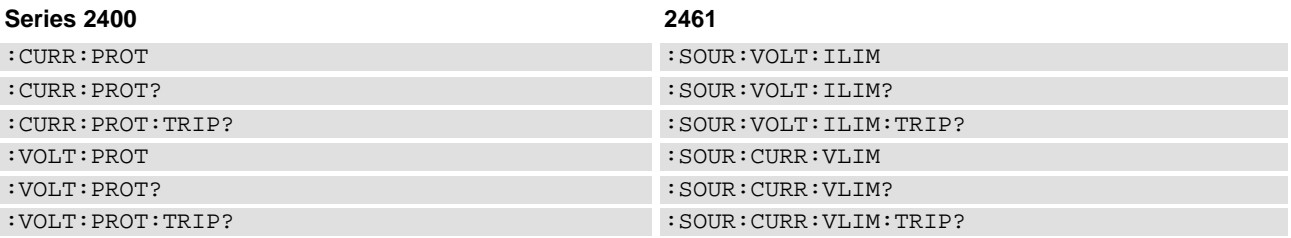

For additional detail, see the following command descriptions in the *Model 2461 1 kW Pulse Mode Interactive SourceMeter*® *Instrument Reference Manual*, which you can download from [tek.com/keithley.](https://www.tek.com/keithley)

- :SOURce[1]:<function>:<x>LIMit[:LEVel]
- :SOURce[1]:<function>:<x>LIMit[:LEVel]:TRIPped?

### **Event log**

The 2461 provides expanded system event logging. Events include errors, warnings, and information messages. You can also log commands through the front panel.

In the 2461, event tracking is done as events are received by the instrument, not when they are executed.

Refer to "Using the event log" in the *Model 2461 1 kW Pulse Mode Interactive SourceMeter*® *Instrument Reference Manual*. for information.

## **Buffers**

The Series 2400 has two buffers. The 2461 has two default buffers and you can define additional buffers. Only one buffer is active.

For information about using buffers, see "Reading buffers" in the *Model 2461 1 kW Pulse Mode Interactive SourceMeter*® *Instrument Reference Manual*, which you can download from [tek.com/keithley.](https://www.tek.com/keithley)

### **Sweeps**

In the 2461, sweep commands include all the settings for the sweep in the sweep commands. An example of a sweep set up for a Series 2400 instrument compared to a sweep set up for a 2461 is shown in the table below. These examples configure the instrument to output a voltage sweep from 0 V to 0.55 V in 56 steps with a 100 ms delay.

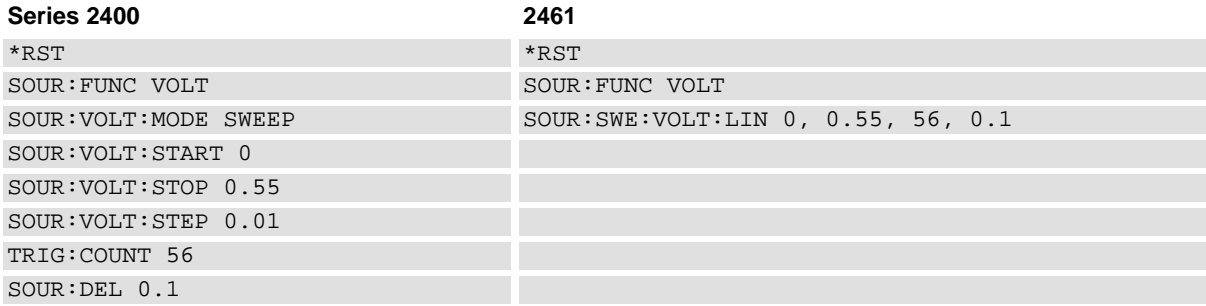

In the 2461, when you create a sweep, a trigger model for that sweep is automatically created. You can view and create sweeps and the related trigger models using the front panel, but not when you use a Series 2400 SCPI command set.

The list sweep for a Series 2400 compared to the 2461 is similar. An example of a list sweep for the Series 2400 compared with one done for the 2461 is shown in the following table. Note that for the 2461, the trigger count and voltage source mode do not have to be specified in separate commands, and the output is turned on and off automatically as part of the sweep.

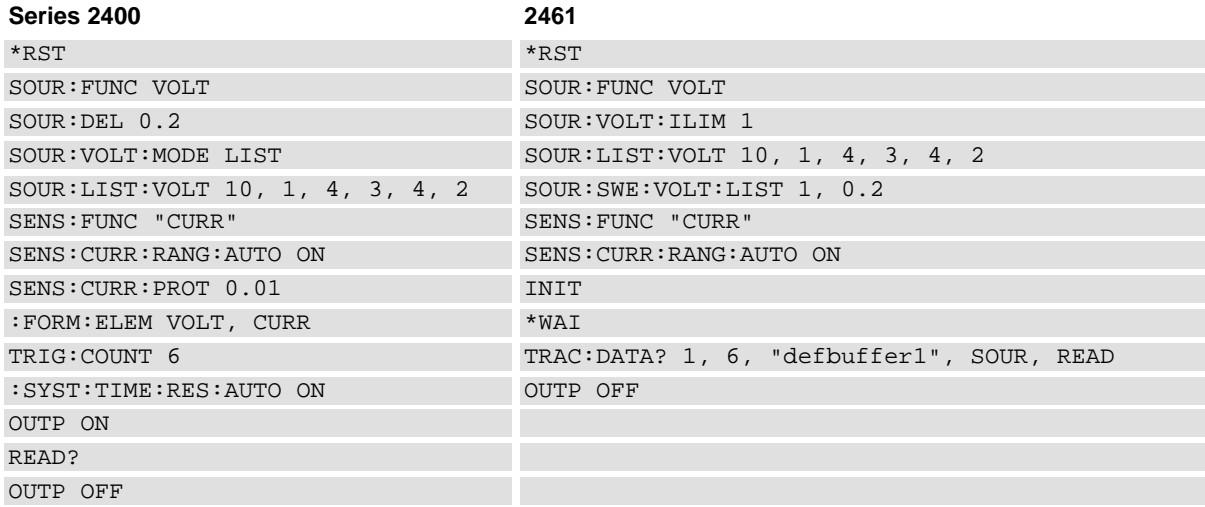

For additional information about how to set up sweeps, see "Sweep operation" in the *Model 2461 1 kW Pulse Mode Interactive SourceMeter*® *Instrument Reference Manual*, which you can download from [tek.com/keithley.](https://www.tek.com/keithley)

## **Trigger model**

The trigger model has changed significantly from the Series 2400 instruments to the 2461.

The ARM subsystem commands are no longer available. The commands for the trigger model are now in the TRIGger subsystem.

# **NOTF**

The following templates are not available when you use a Series 2400 SCPI command set with the 2461.

The 2461 includes trigger model templates for common applications. You can use these templates without changing them, or you can modify them to meet the needs of your application.

The trigger model templates include:

- **Empty:** Clears the present trigger model.
- **ConfigList:** Creates a trigger model that loads a source and measure configuration list. The lists are iterated until every index in the configuration list with fewer indexes has been loaded. For example, if the measure list has seven indexes and the source configuration list has 10, it will iterate through seven indexes of the source list and all of the measure list. However, if the source list has three indexes and the measure list has five, it will iterate through three indexes of measure list and all of the indexes in the source list. At each index when the output is turned on, a measurement is made and the output is turned off.
- **LogicTrigger:** Creates a trigger model that waits on an input line, delays, makes a measurement, and sends out a trigger on the output line a specified number of times.
- **SimpleLoop:** Creates a trigger model that makes a specified number of readings. A count parameter defines the number of readings.
- **DurationLoop:** Creates a trigger model that makes continuous measurements for a specified amount of time. When you start this trigger model, the output is turned on.
- **LoopUntilEvent:** Creates a trigger model that makes continuous measurements until a specified event occurs.
- **GradeBinning:** Creates a trigger model that successively measures components and compares their readings to high or low limits to grade components.
- **SortBinning:** Creates a trigger model that successively measures components and compares their readings to high or low limits to sort components.

For detail about the 2461 trigger model, see "Trigger model" in the *Model 2461 1 kW Pulse Mode Interactive SourceMeter*® *Instrument Reference Manual*, which you can download from [tek.com/keithley.](https://www.tek.com/keithley)

## **Pulsing (Model 2430 feature)**

If you are bringing code from a Model 2430 to a 2461, the pulsing features and commands have changed significantly. Refer to "Pulse operation" in the *Model 2461 1 kW Pulse Mode Interactive SourceMeter*® *Instrument Reference Manual* for more information.

For specific commands, refer to the following command descriptions in the *Model 2461 1 kW Pulse Mode Interactive SourceMeter*® *Instrument Reference Manual*, which you can download from [tek.com/keithley.](https://www.tek.com/keithley)

- :SOURce[1]:PULSe:<function>:<x>LIMit[:LEVel]
- :SOURce[1]:PULSe:<function>[:LEVel][:IMMediate][:AMPLitude]
- :SOURce[1]:PULSe:LIST:<function>
- :SOURce[1]:PULSe:LIST:<function>:APPend
- :SOURce[1]:PULSe:LIST:<function>:POINts?
- :SOURce[1]:PULSe:SWEep:<function>:LINear
- :SOURce[1]:PULSe:SWEep:<function>:LINear:STEP
- :SOURce[1]:PULSe:SWEep:<function>:LIST
- :SOURce[1]:PULSe:SWEep:<function>:LOG
- :SOURce[1]:PULSe:TRain:<function>

# **Series 2400 to 2461 SCPI command cross-reference**

This section provides information to help you convert existing Series 2400 code to 2461 SCPI code.

You must use the SCPI command set to use the new commands. See the *Model 2461 1 kW Pulse Mode Interactive SourceMeter*® *Instrument Reference Manual*, which you can download from [tek.com/keithley.](https://www.tek.com/keithley)

This section lists the SCPI commands that were available with the Series 2400 instruments, cross-referenced to the equivalent commands in the 2461 where available. Differences between the commands are noted. If no differences are noted, the command should operate the same way on the 2461 as it did on the Series 2400.

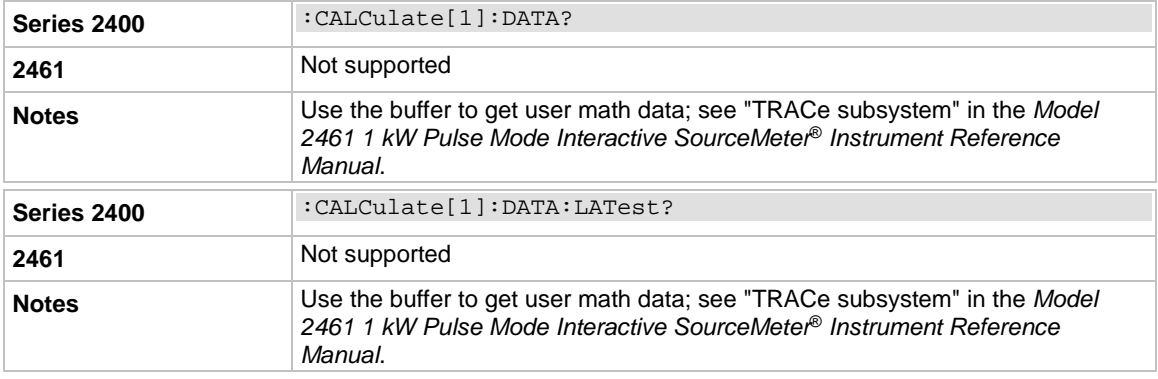

## **CALCulate[1] subsystem**

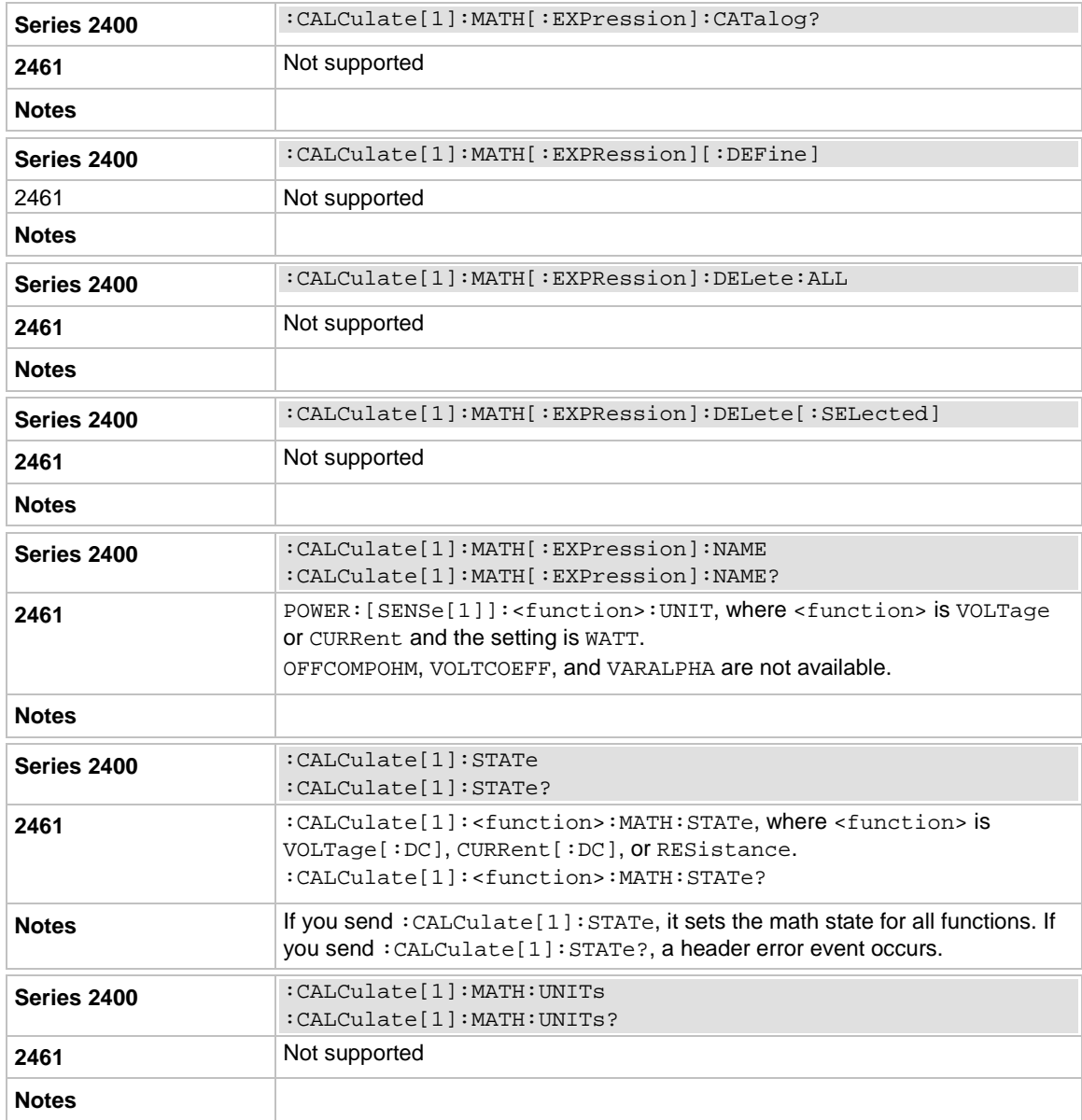

# **CALCulate2 subsystem**

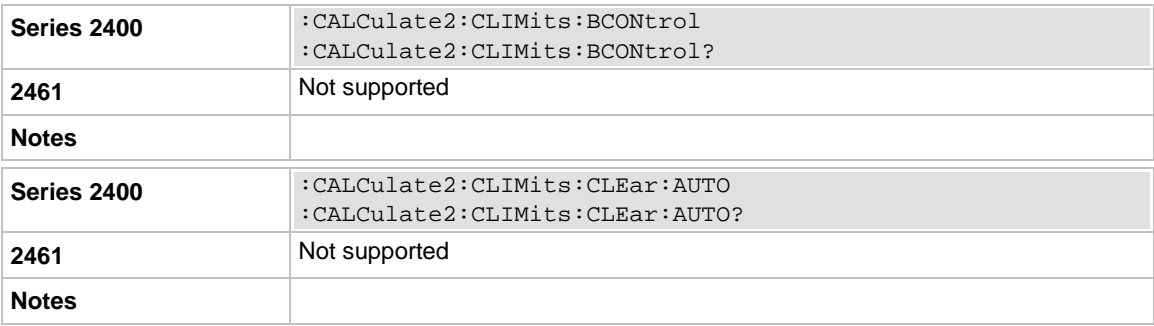

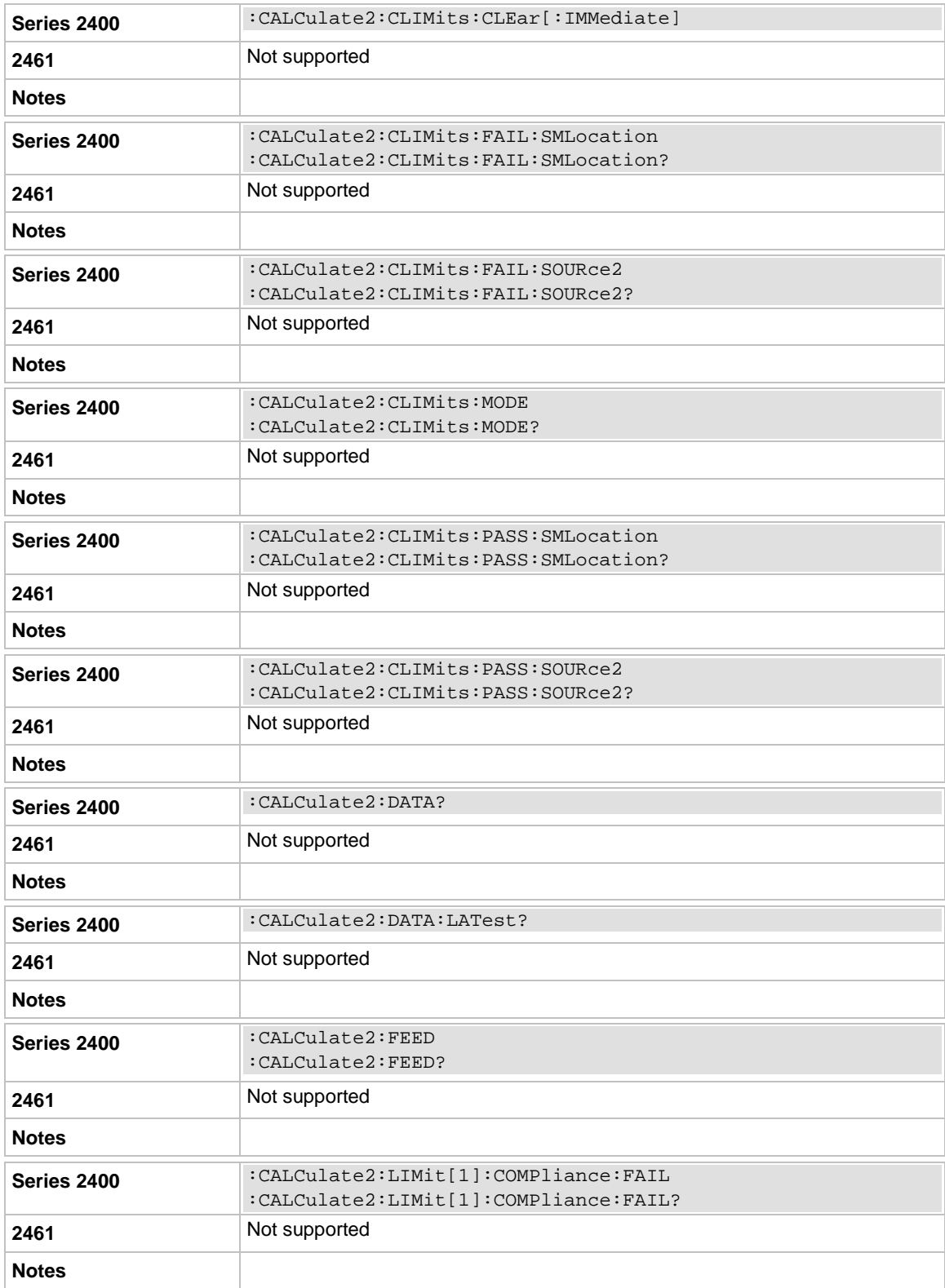

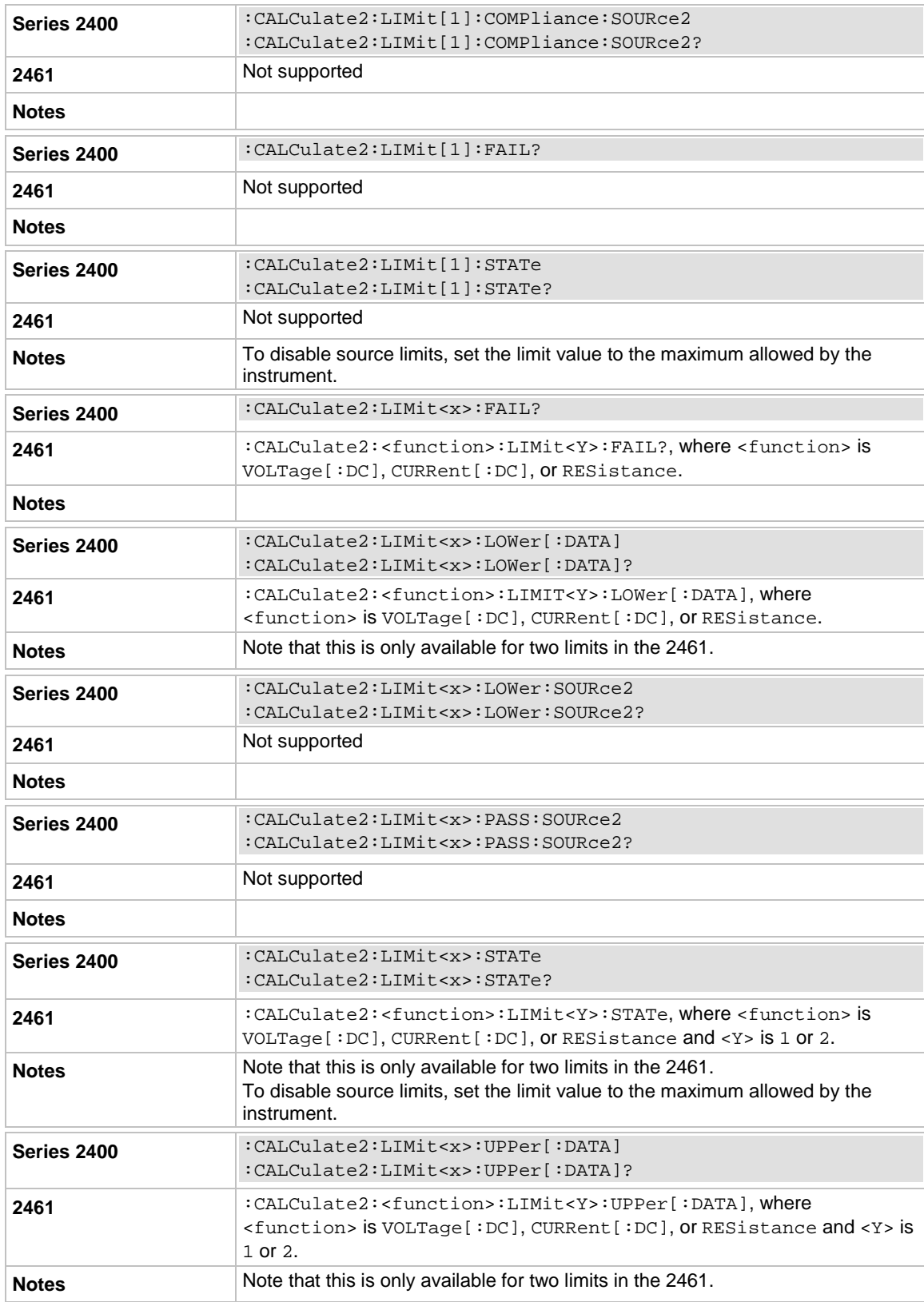

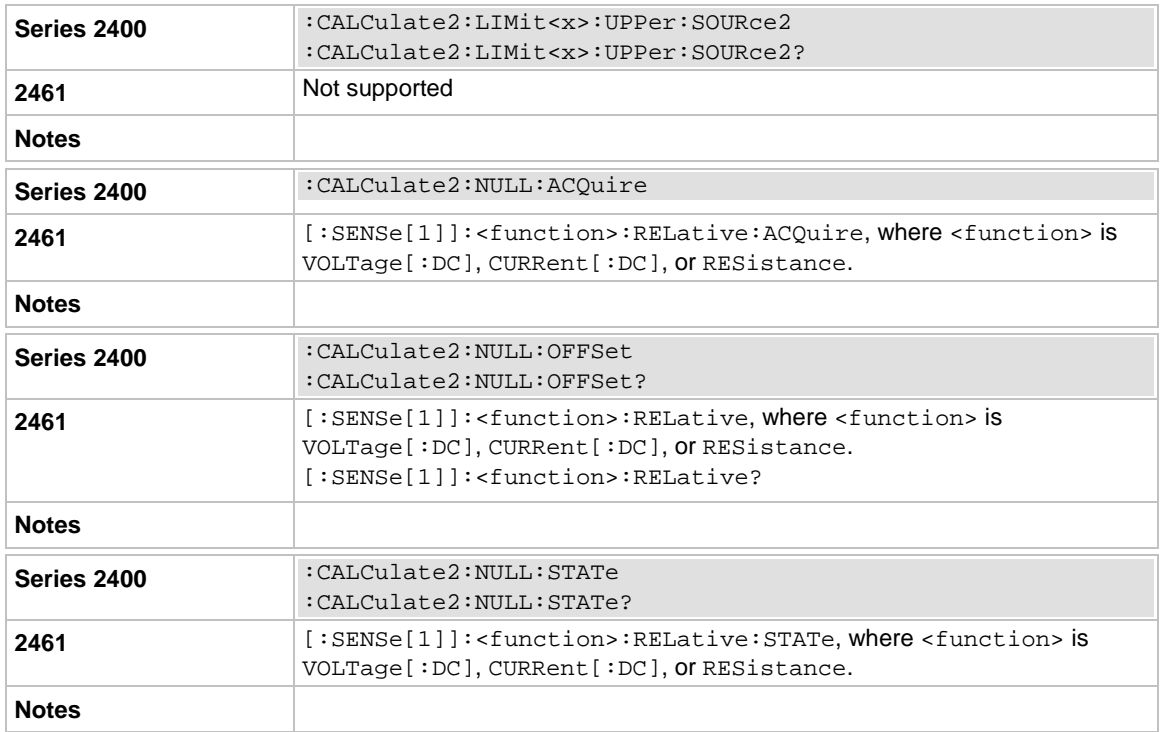

# **CALCulate3 subsystem**

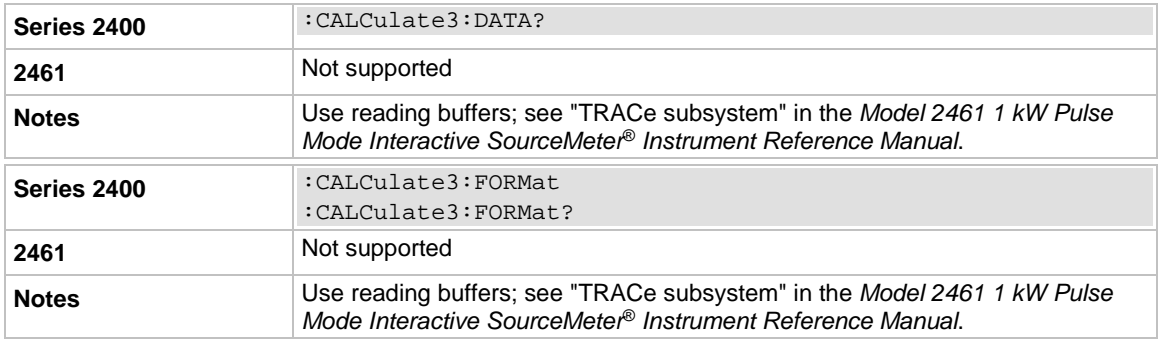

# **CONFigure**

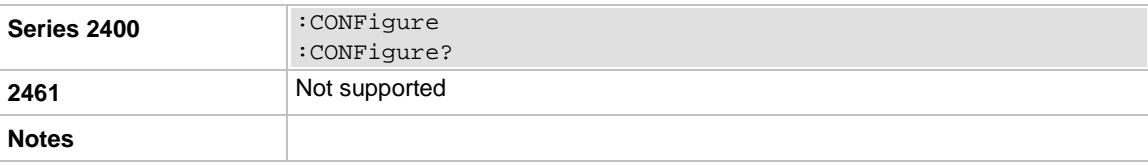

# **DISPlay subsystem**

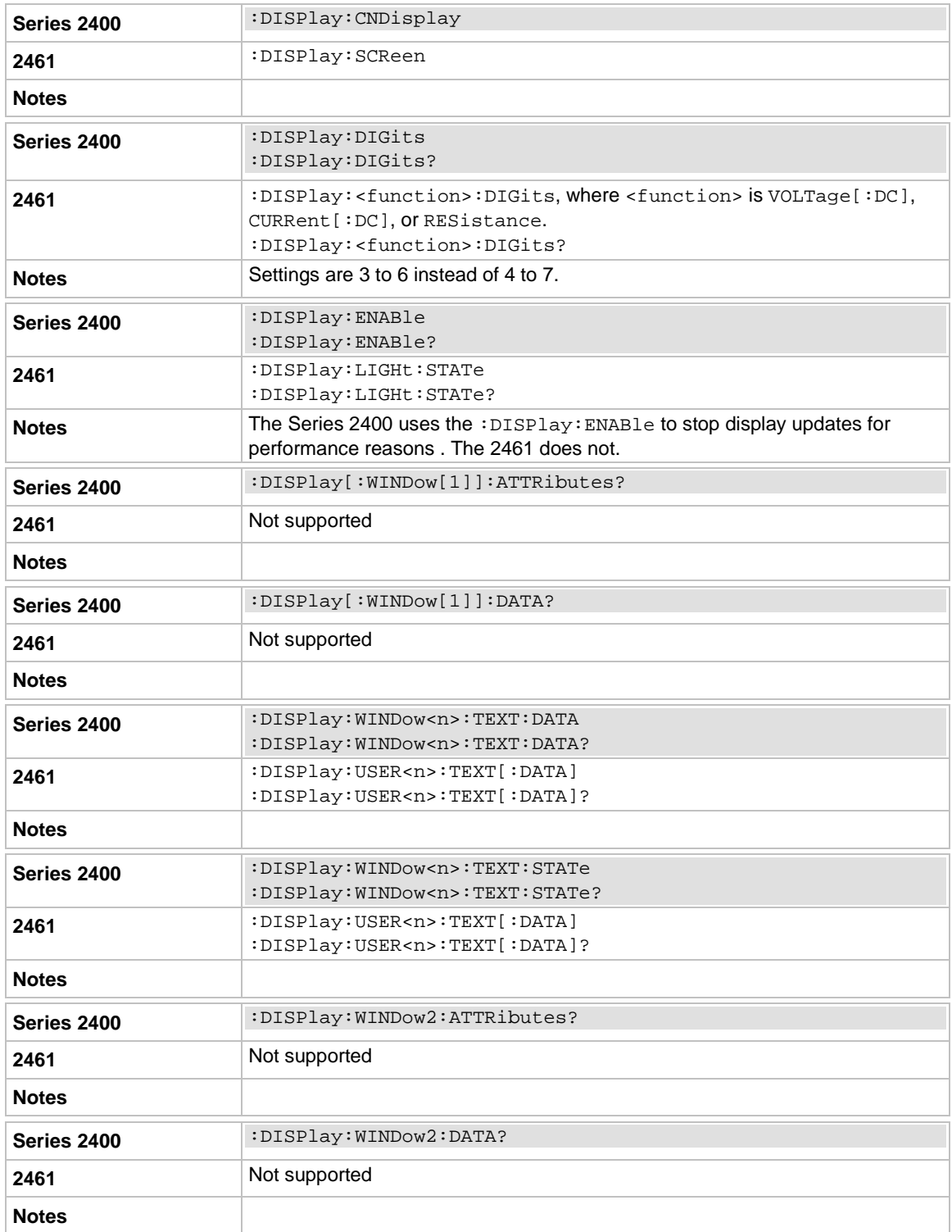

# **FETCh?**

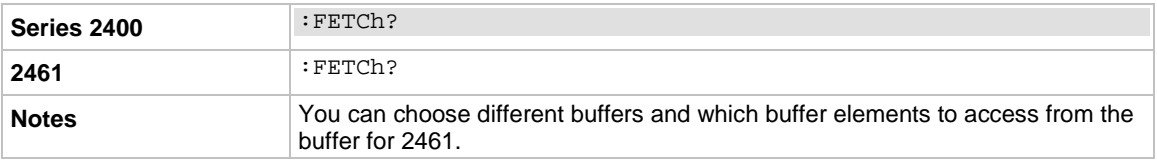

## **FORMat subsystem**

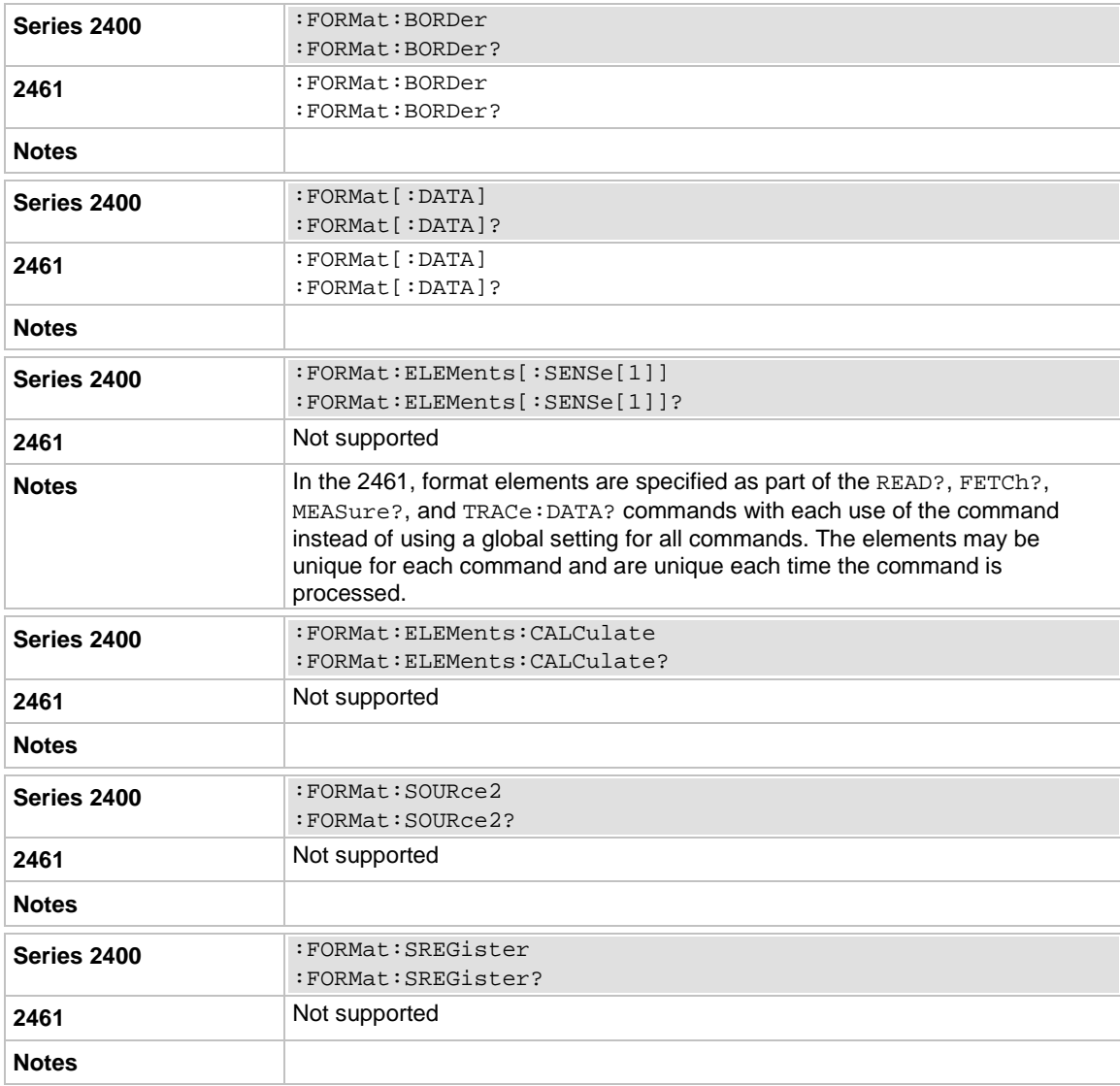

# **MEASure:<function>?**

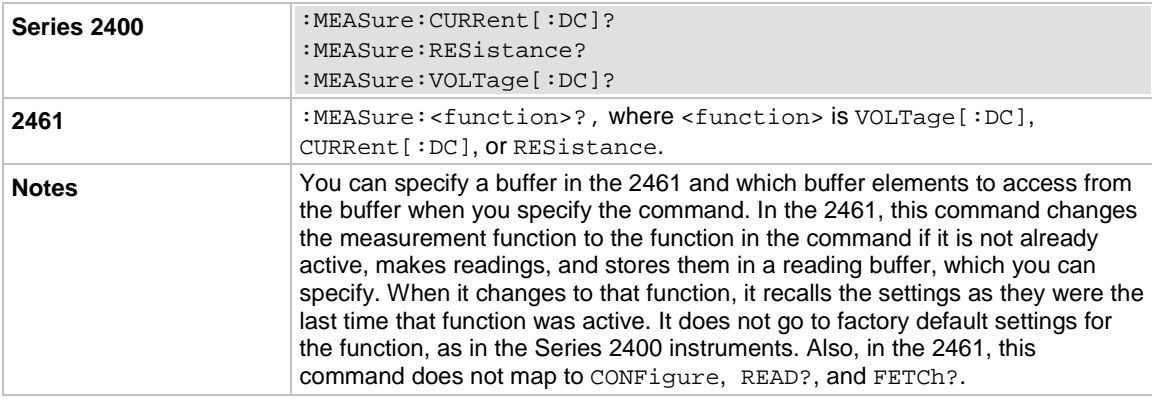

# **OUTPut subsystem**

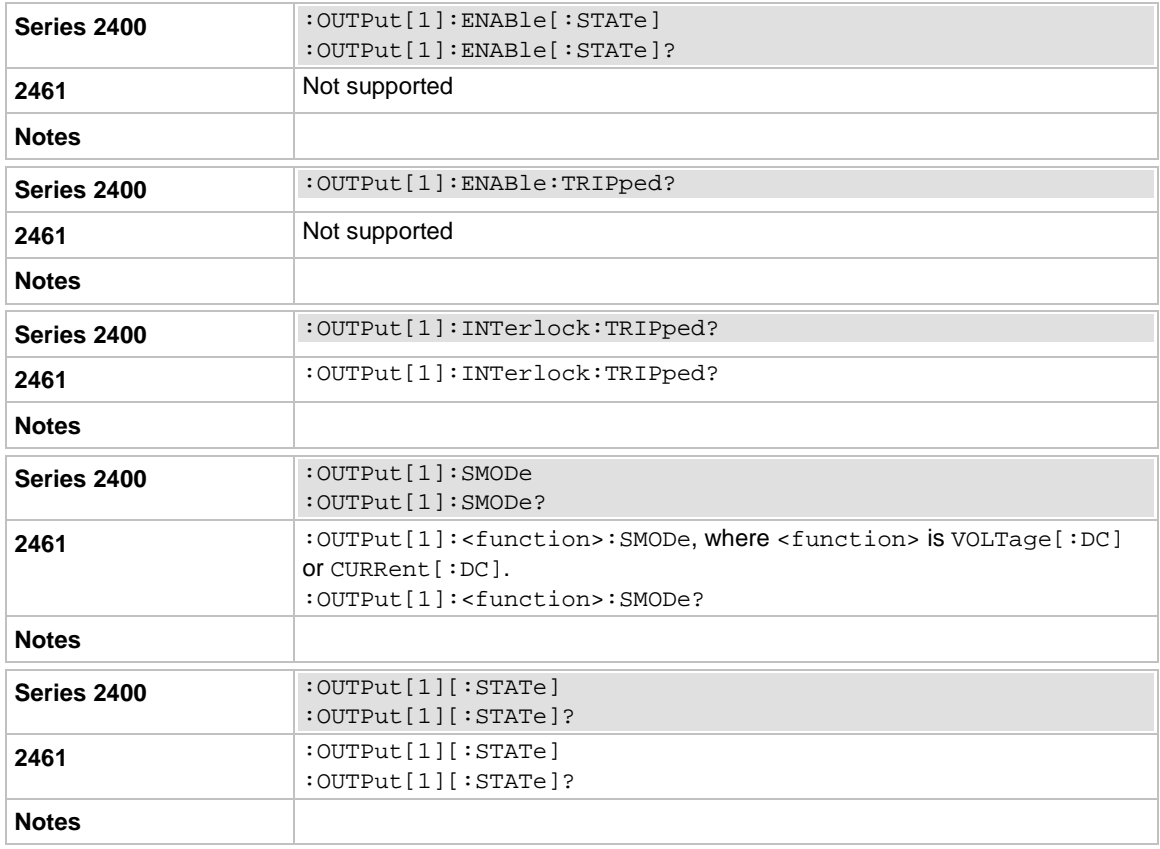

# **READ?**

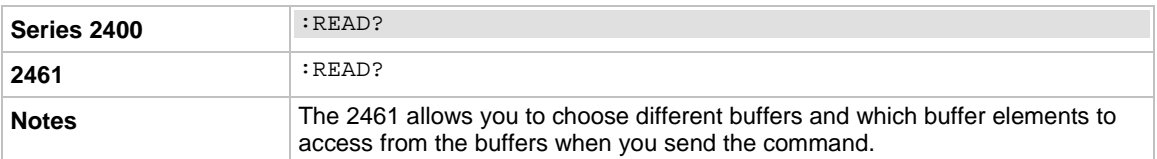

# **ROUTe subsystem**

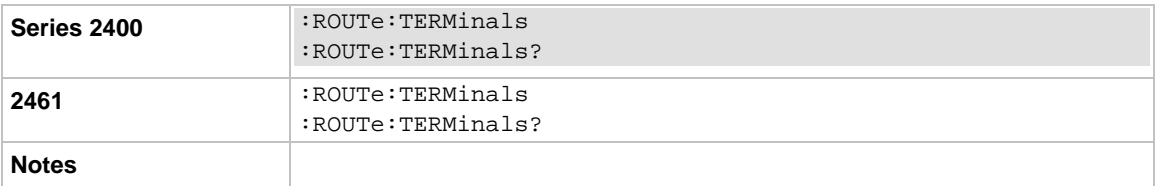

## **SENSe subsystem**

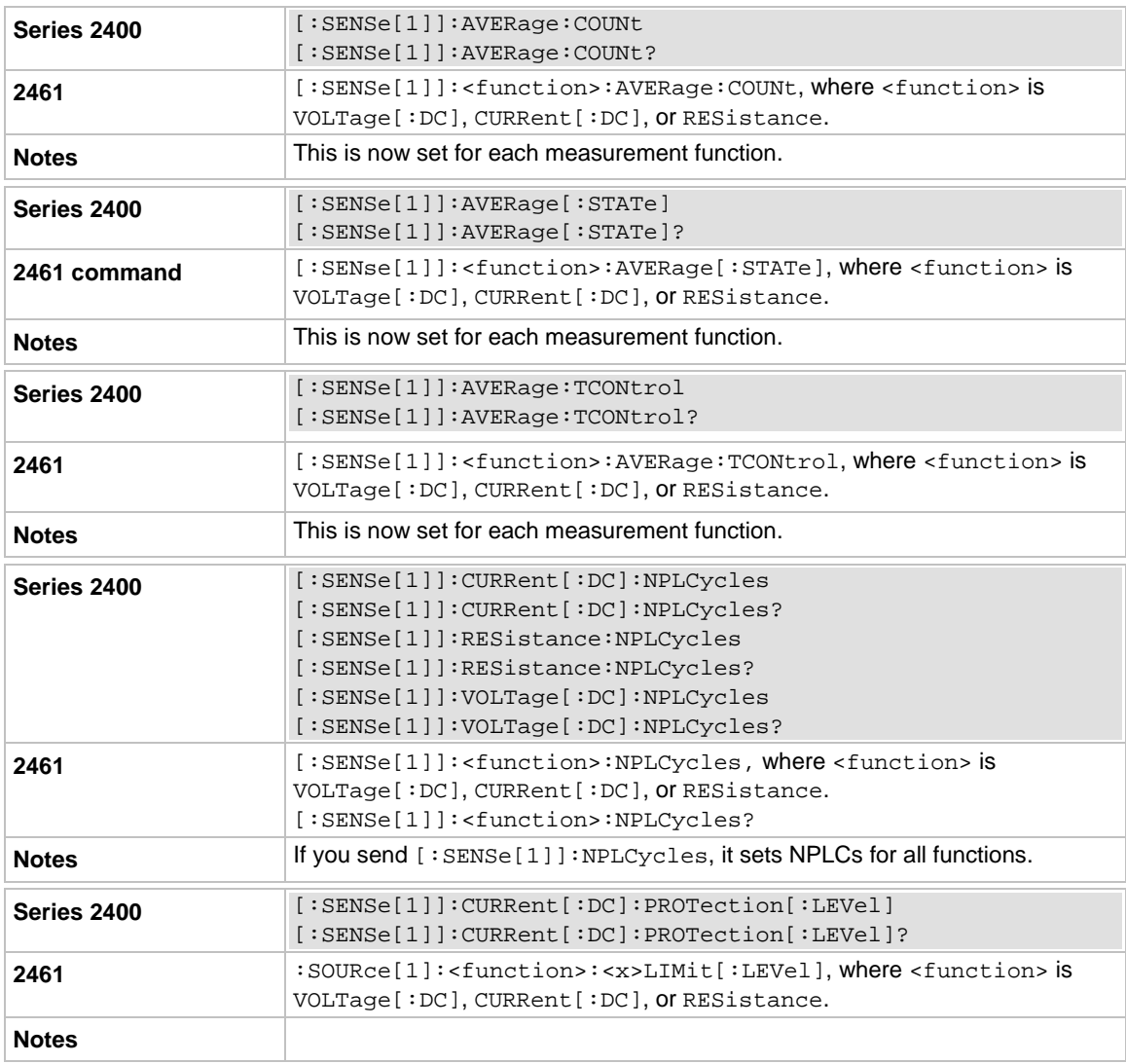

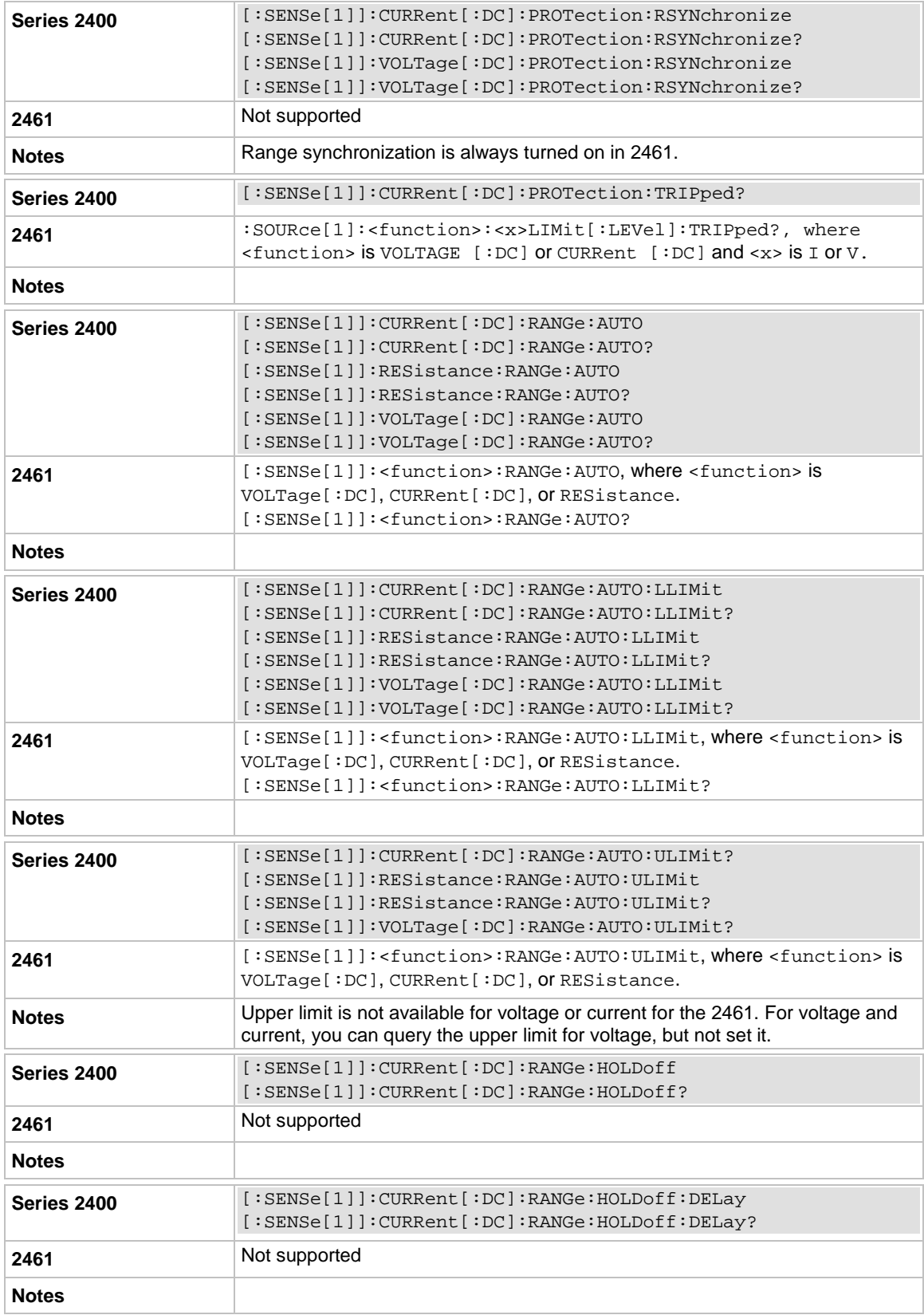

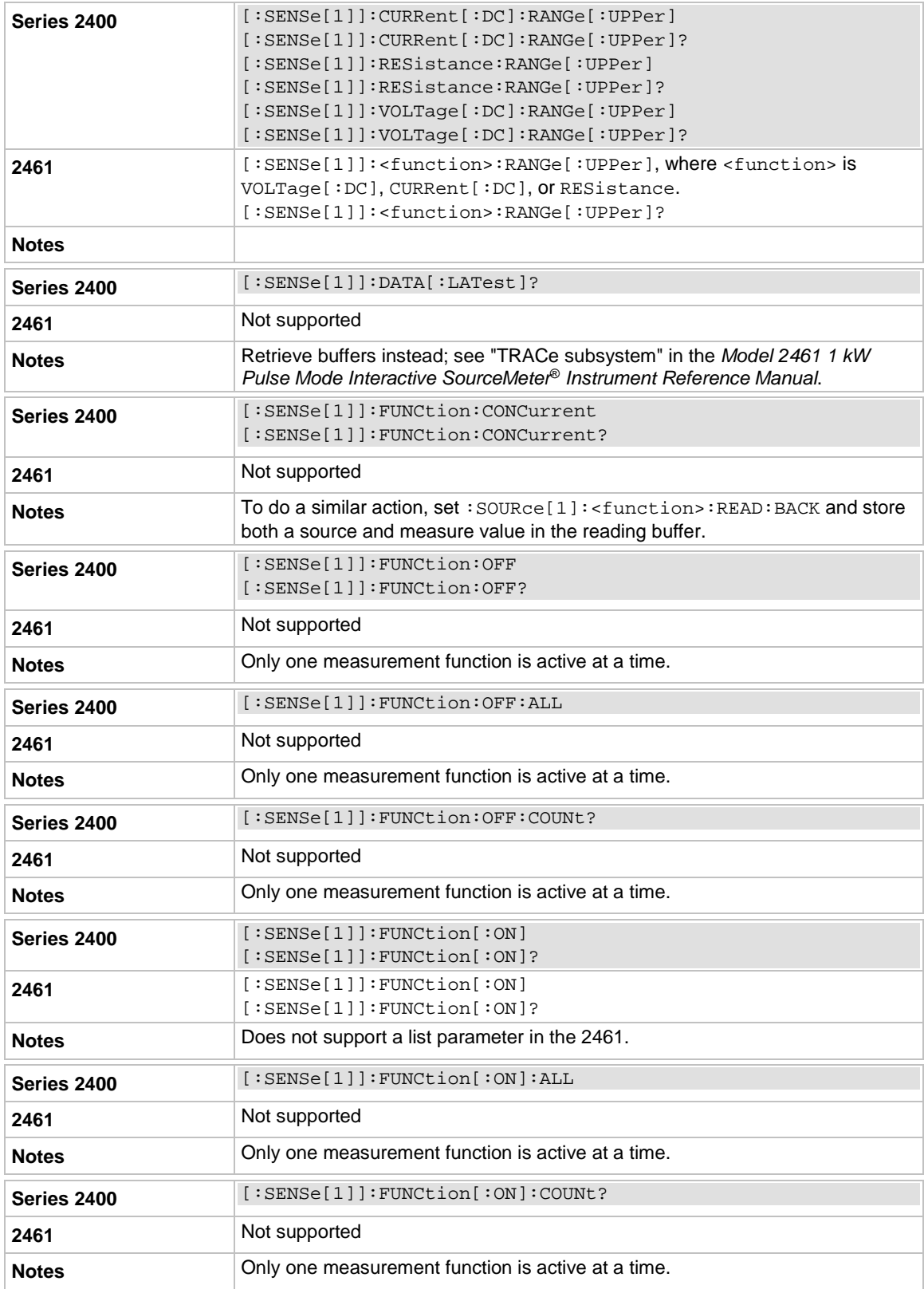

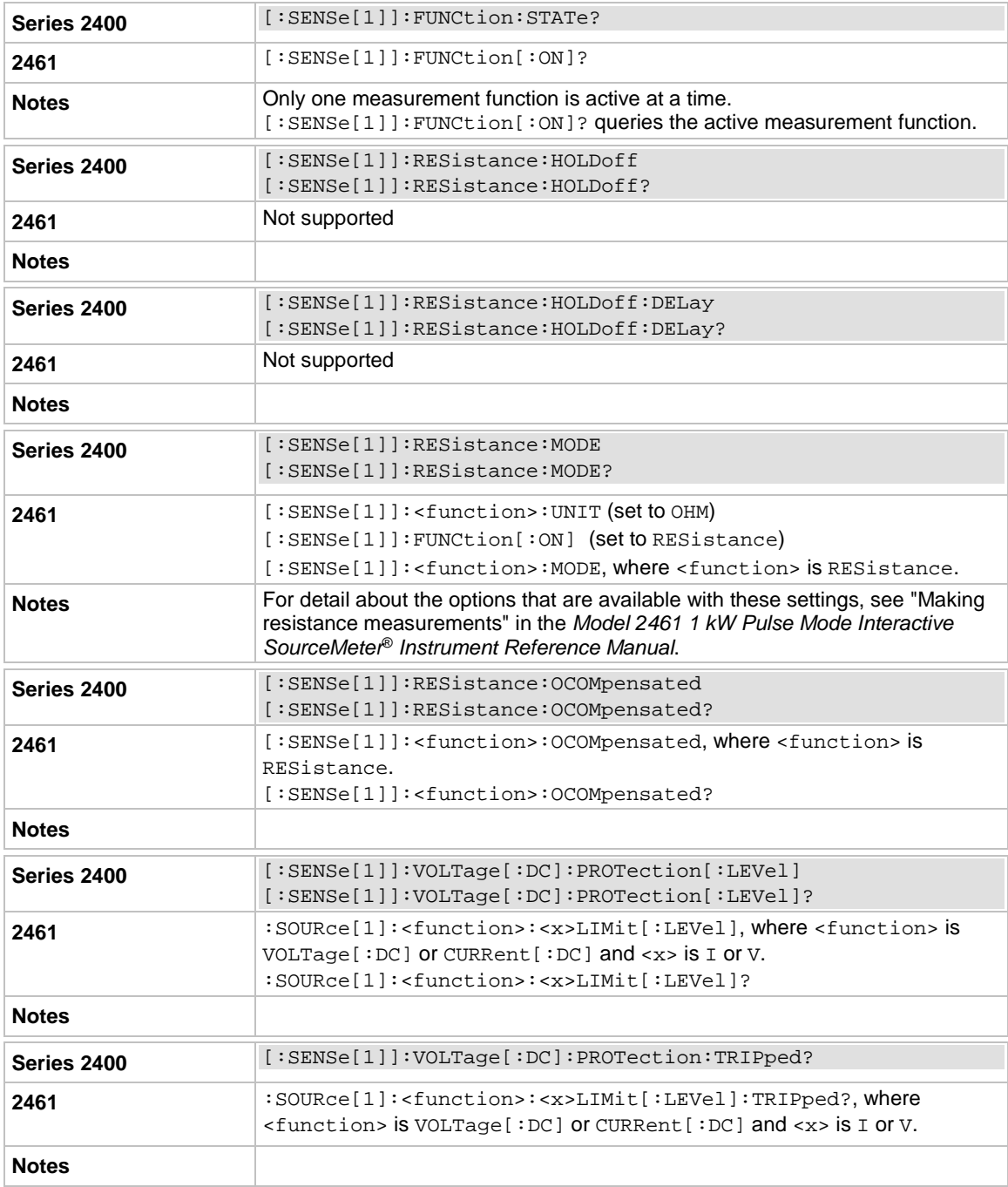

# **SOURce[1] subsystem**

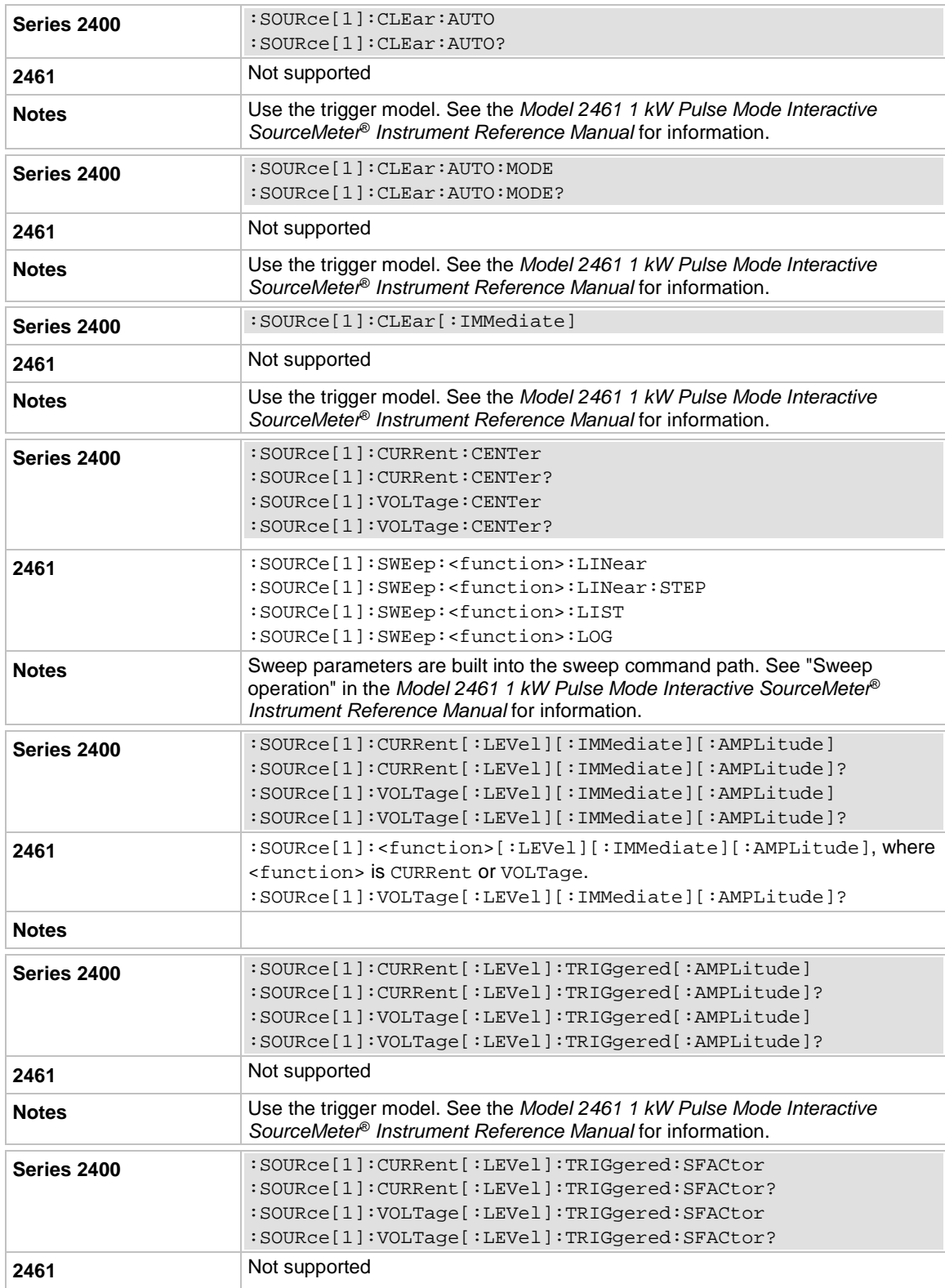

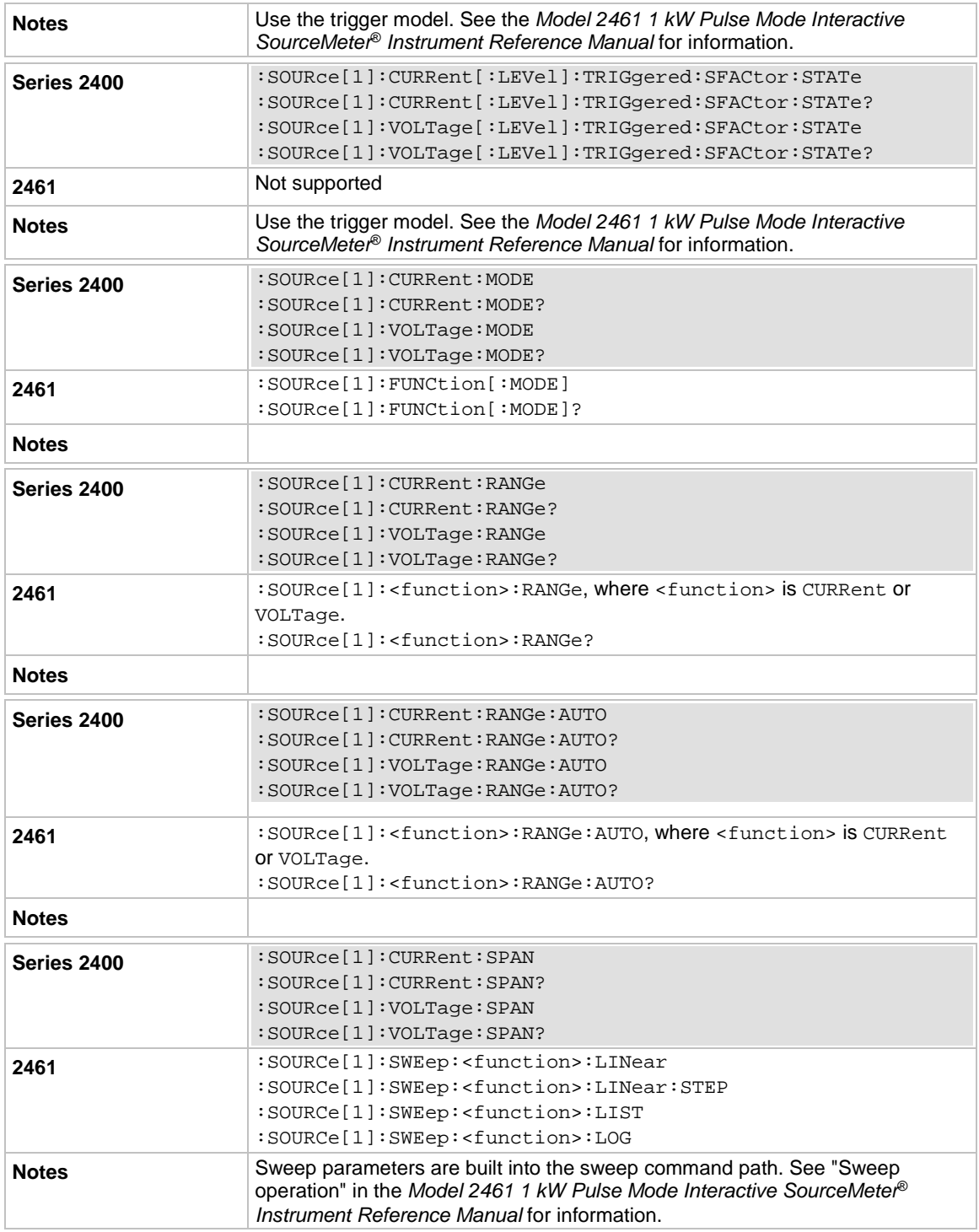

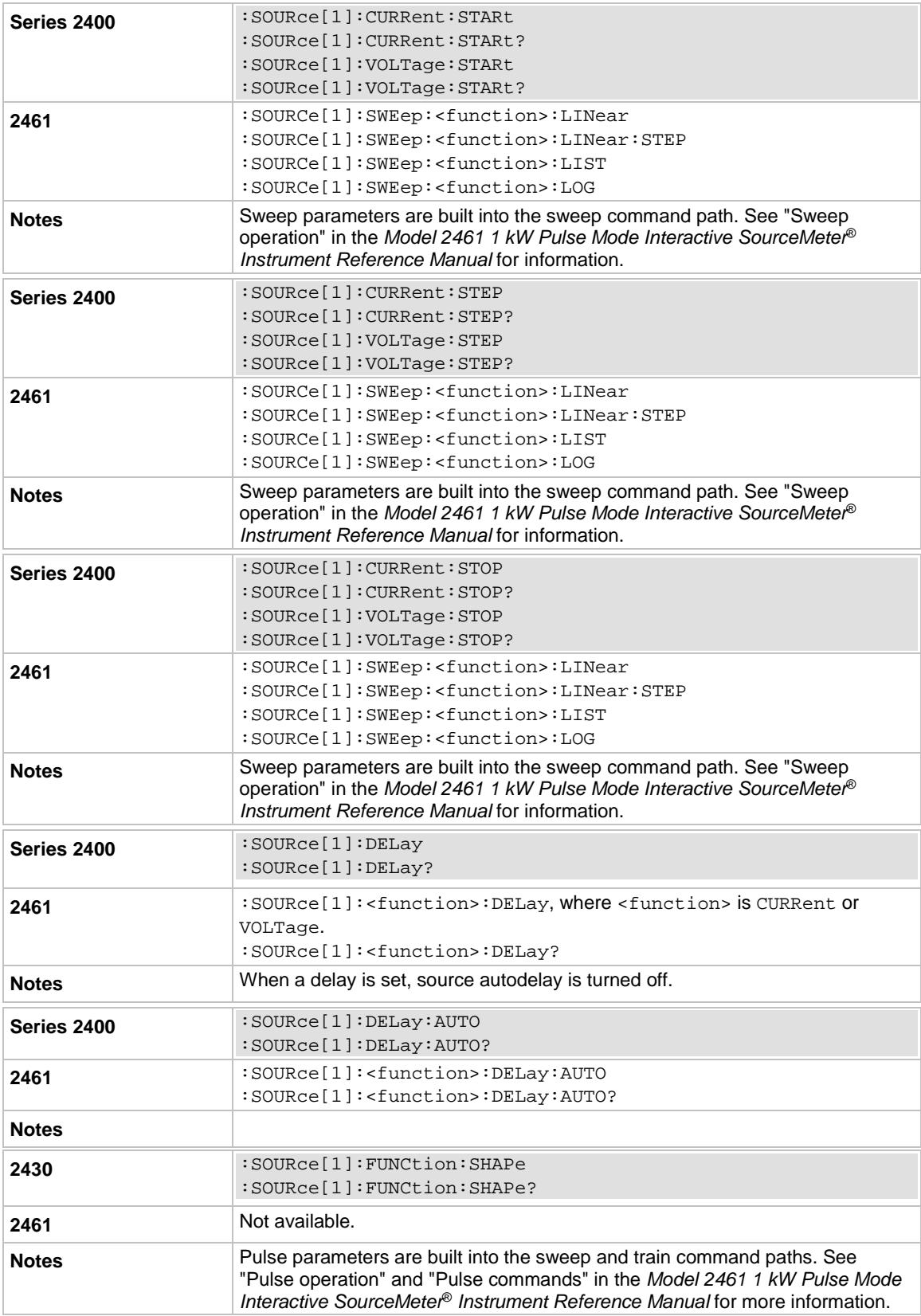

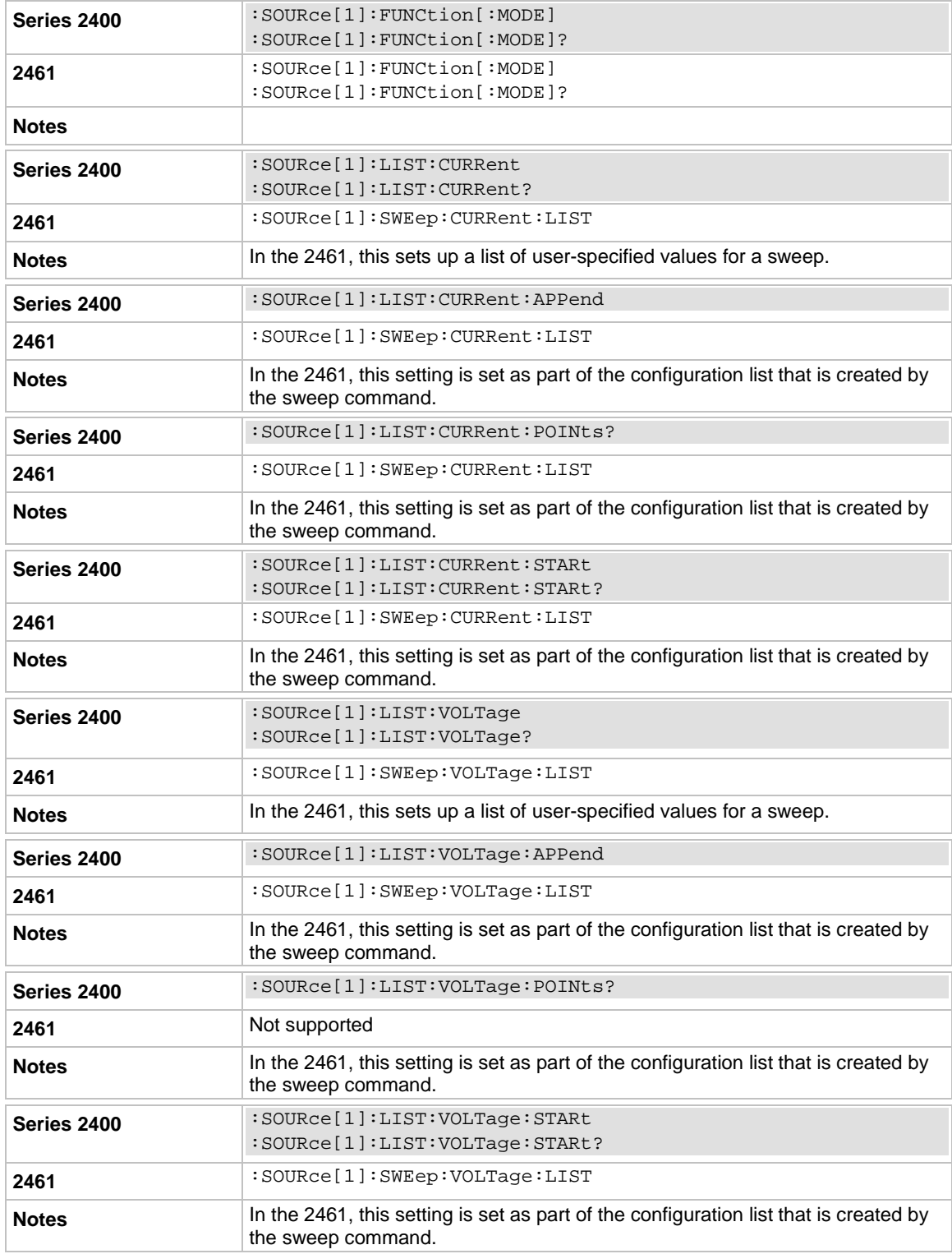

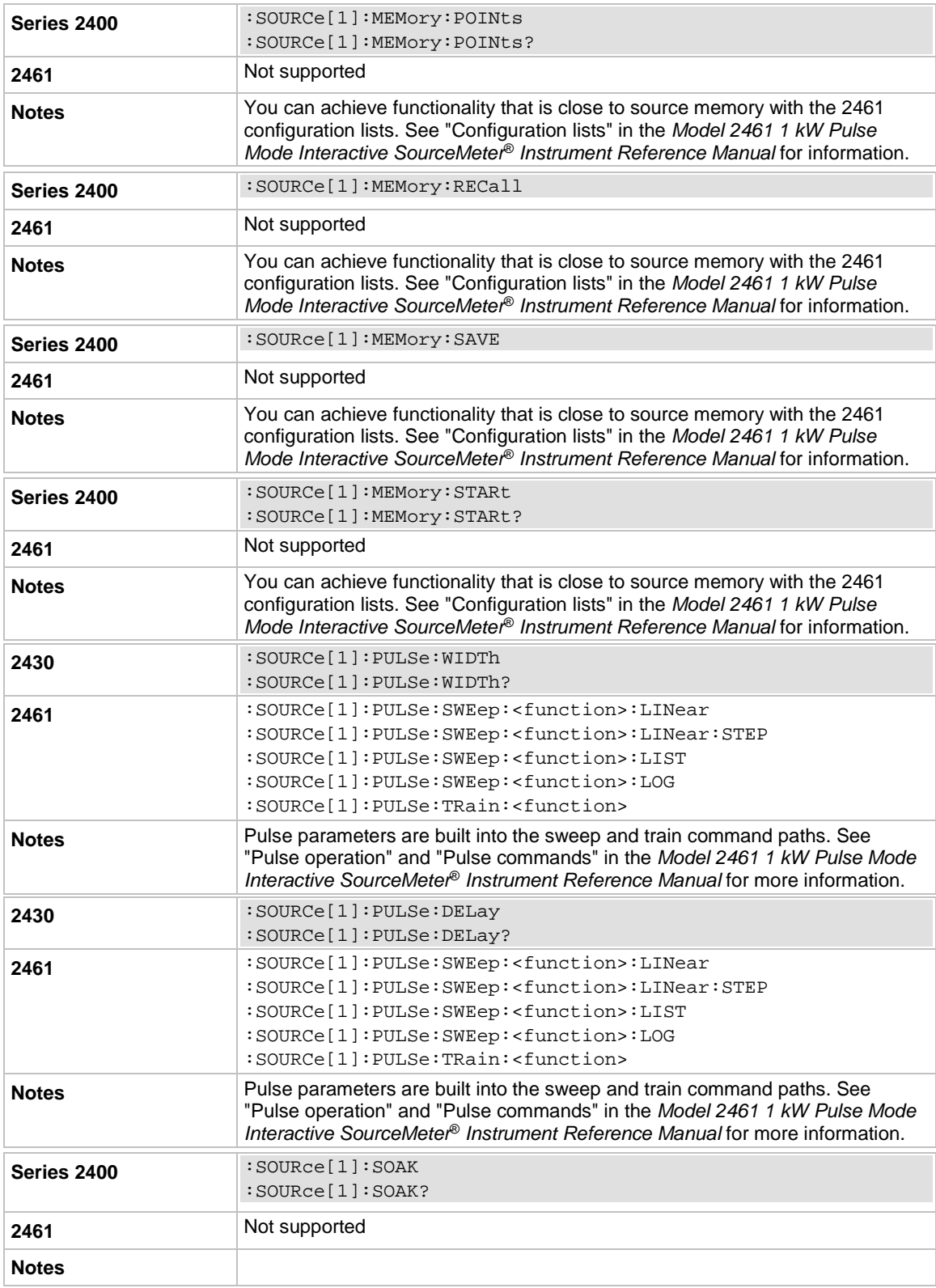

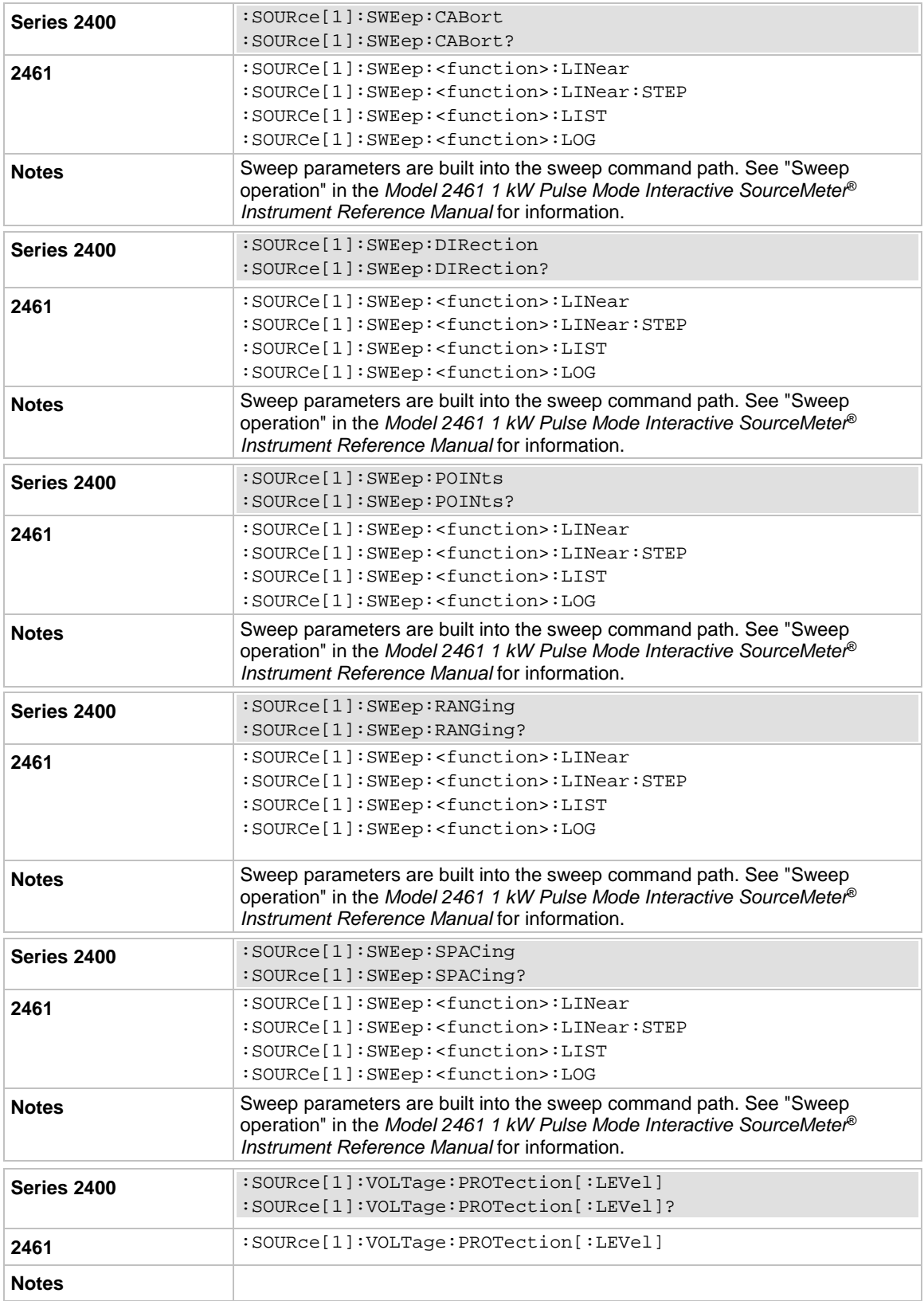

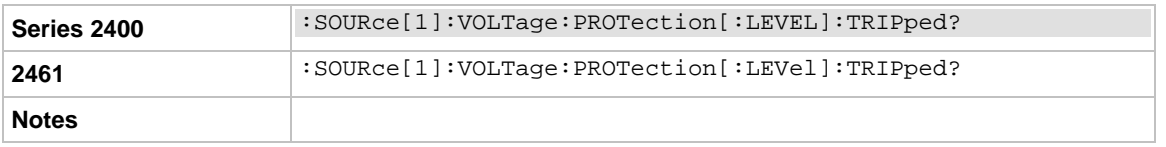

# **SOURce2 subsystem**

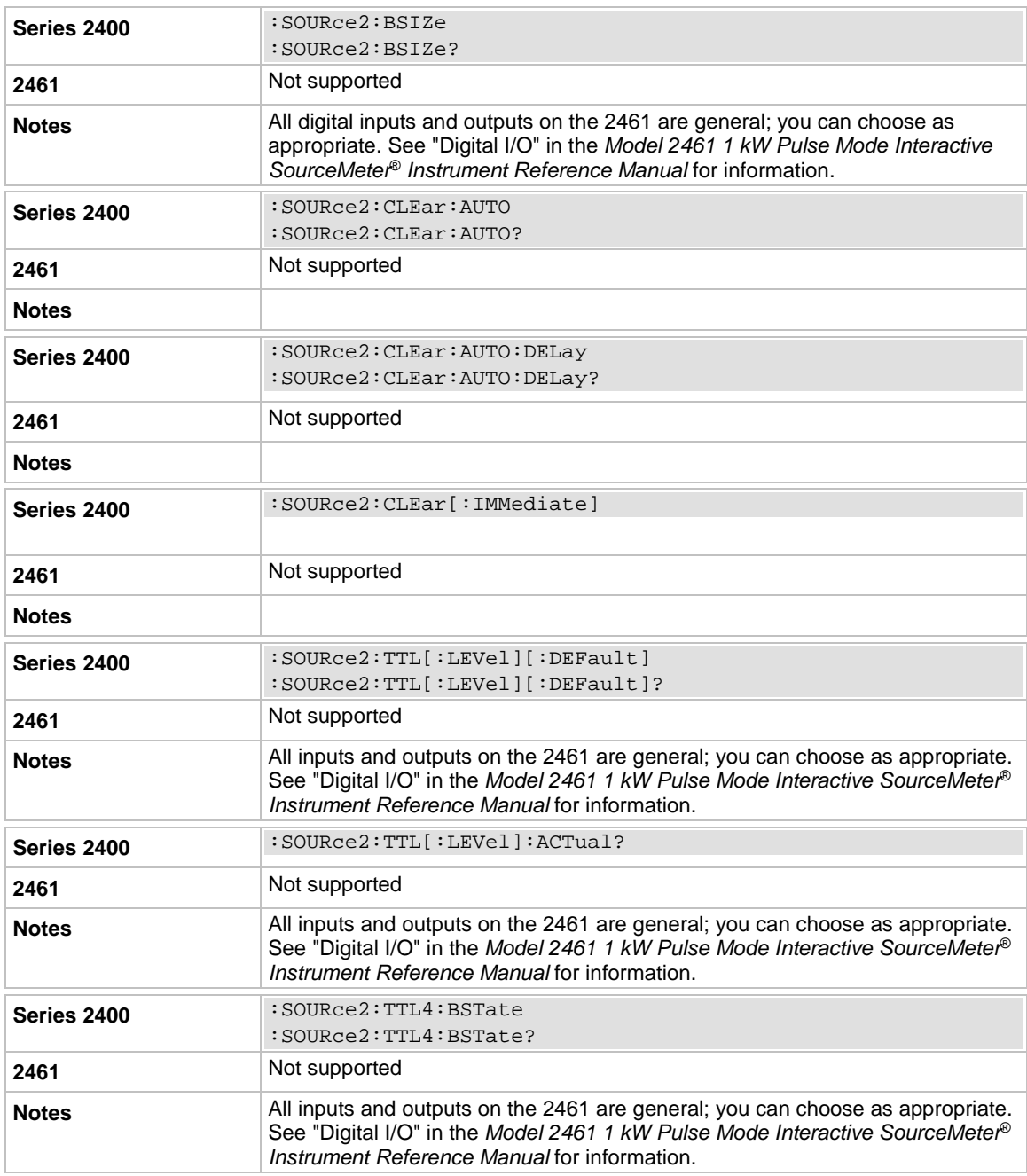

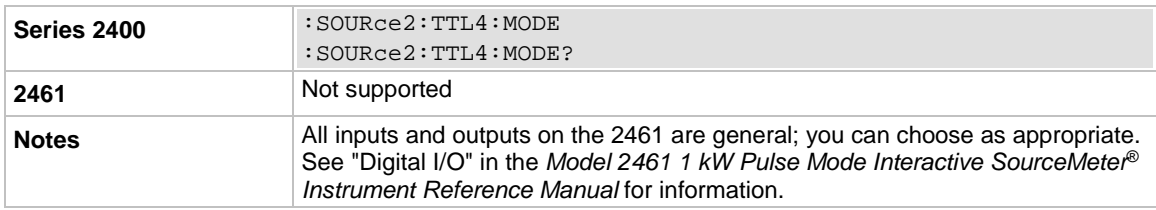

# **STATus subsystem**

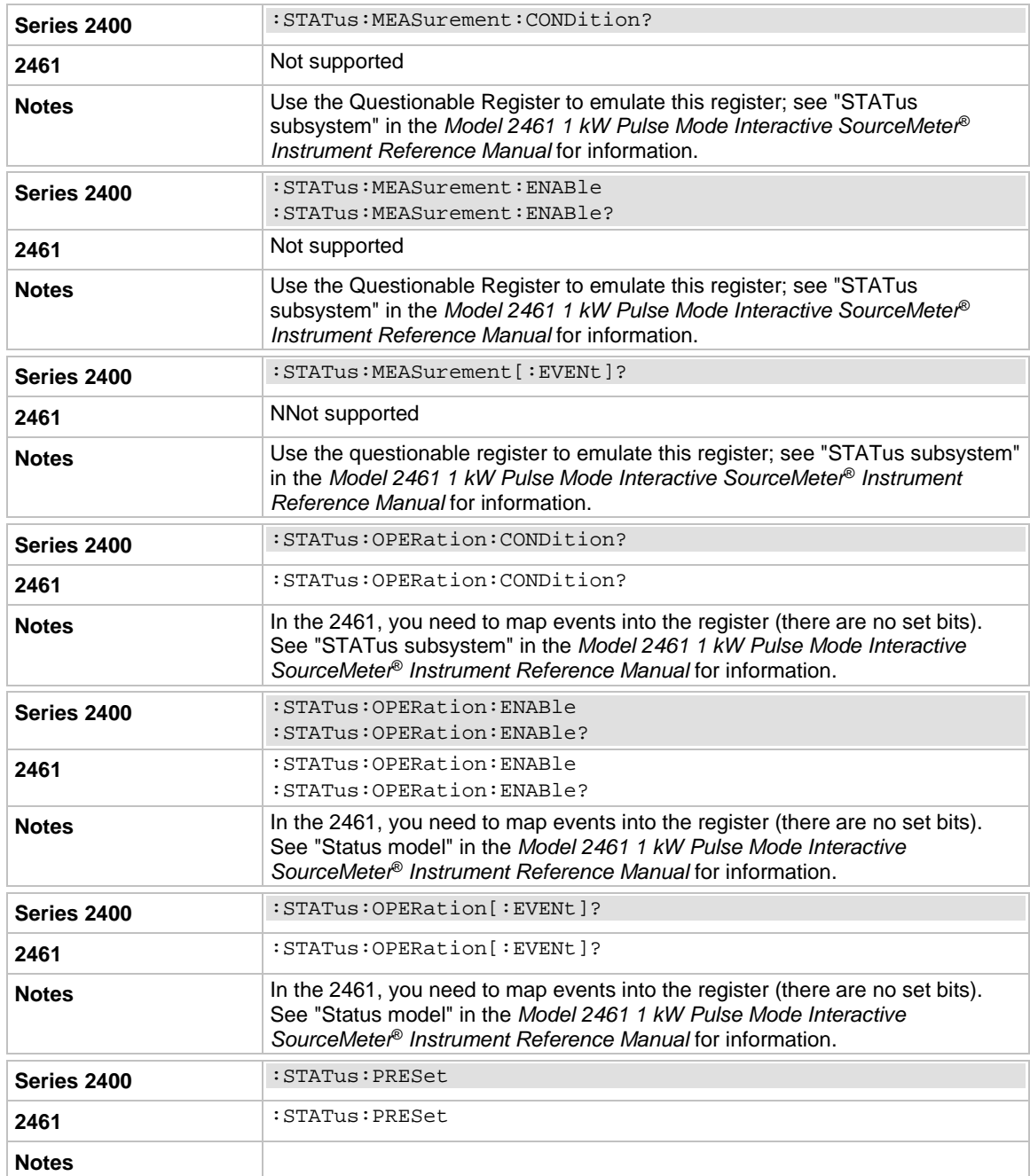

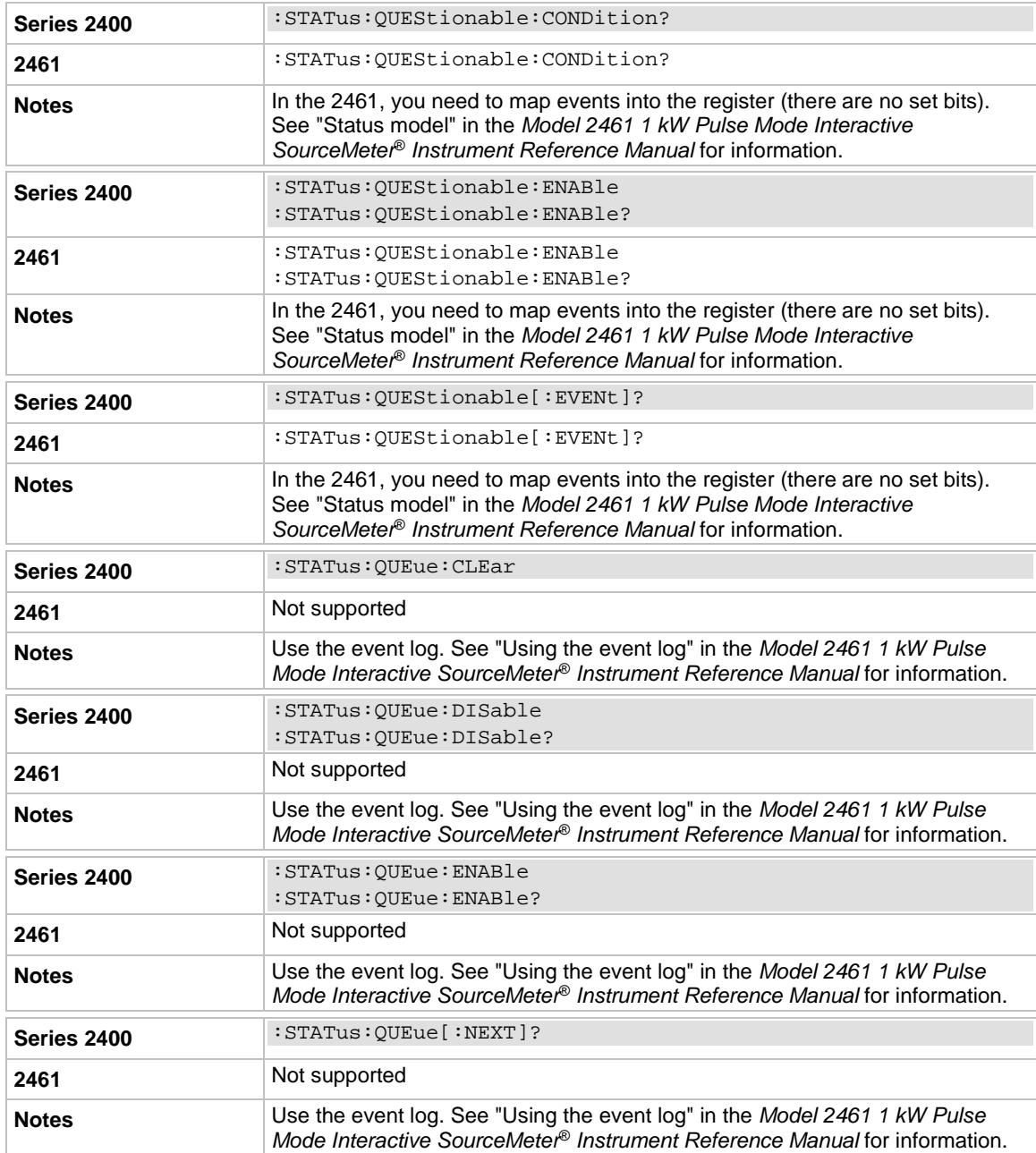

# **SYStem subsystem**

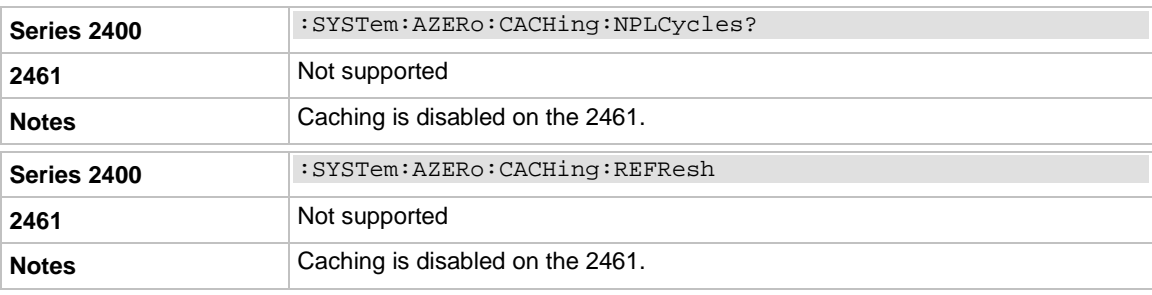

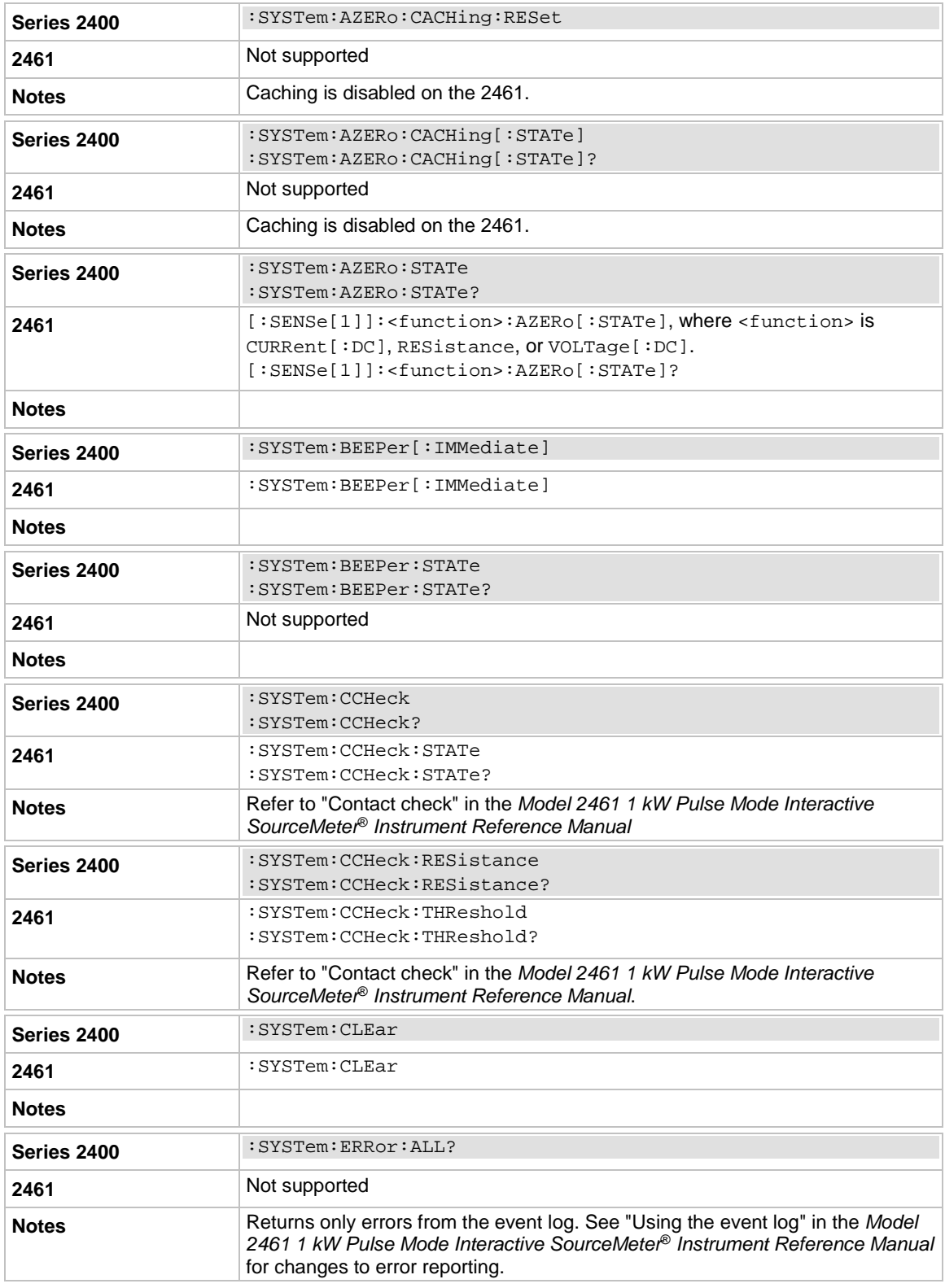

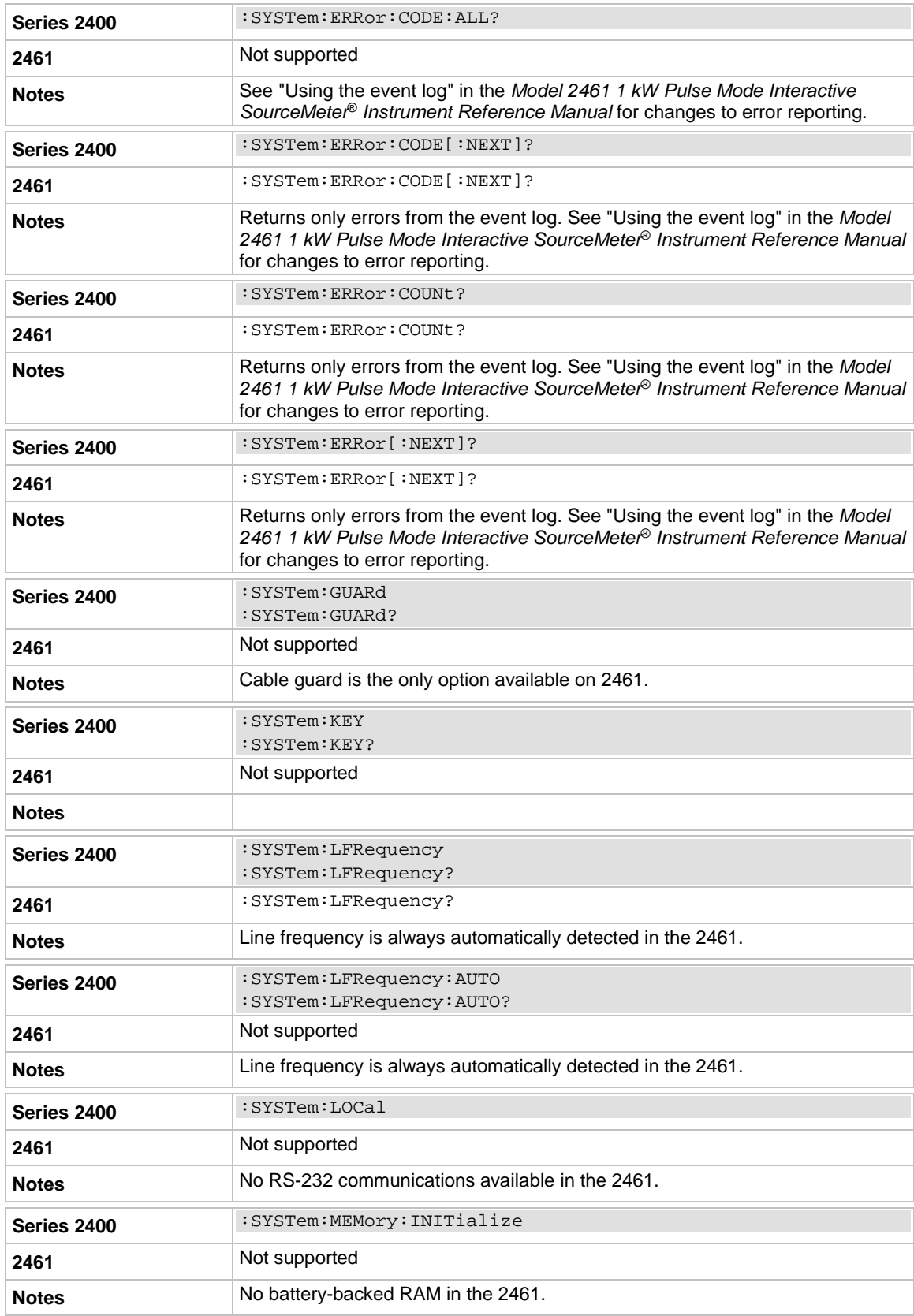

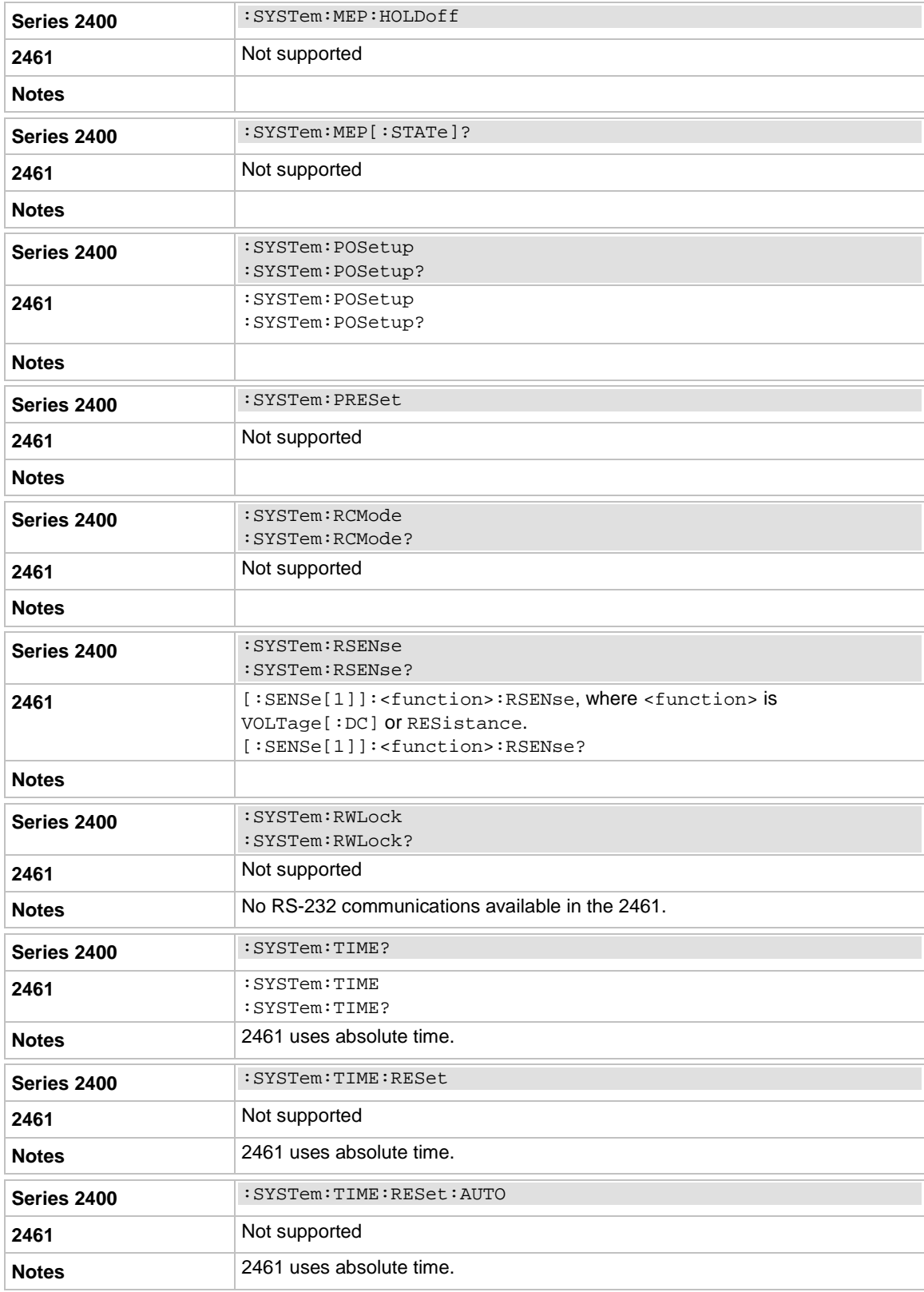

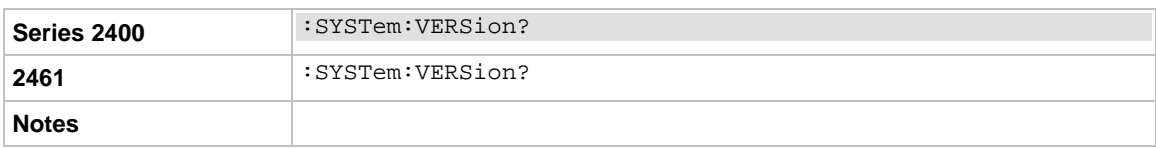

# **TRACe subsystem**

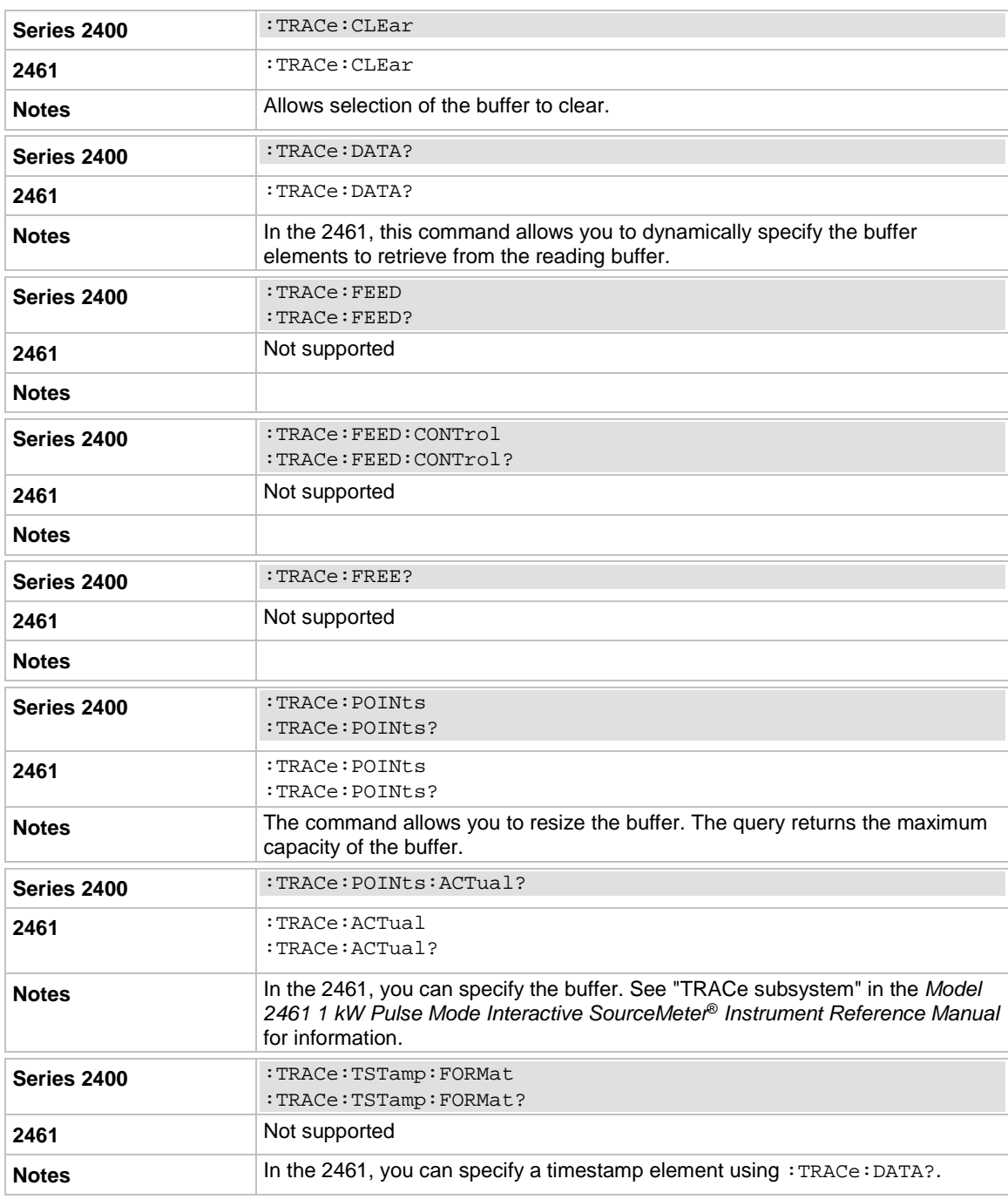

# **TRIGger subsystem**

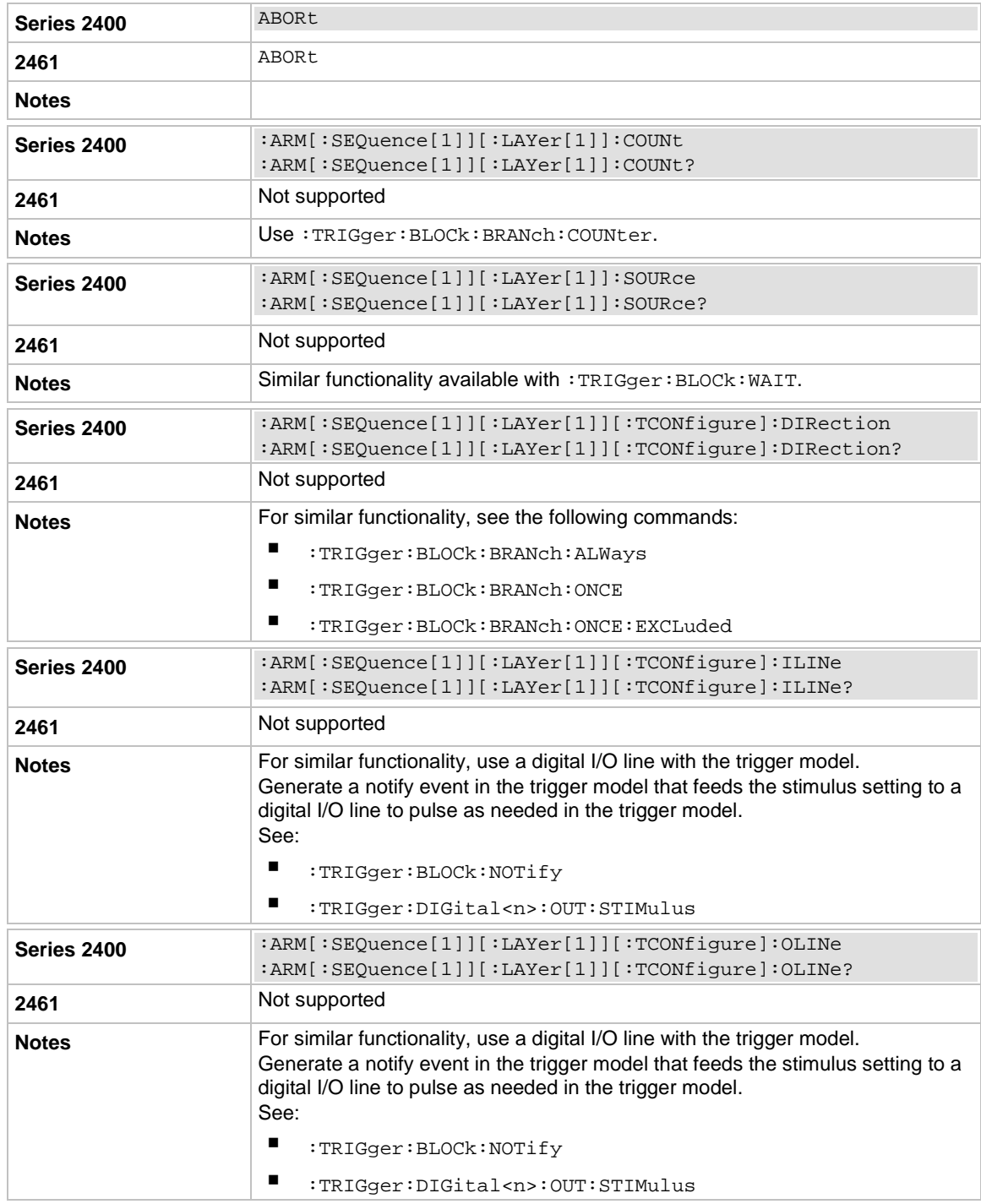

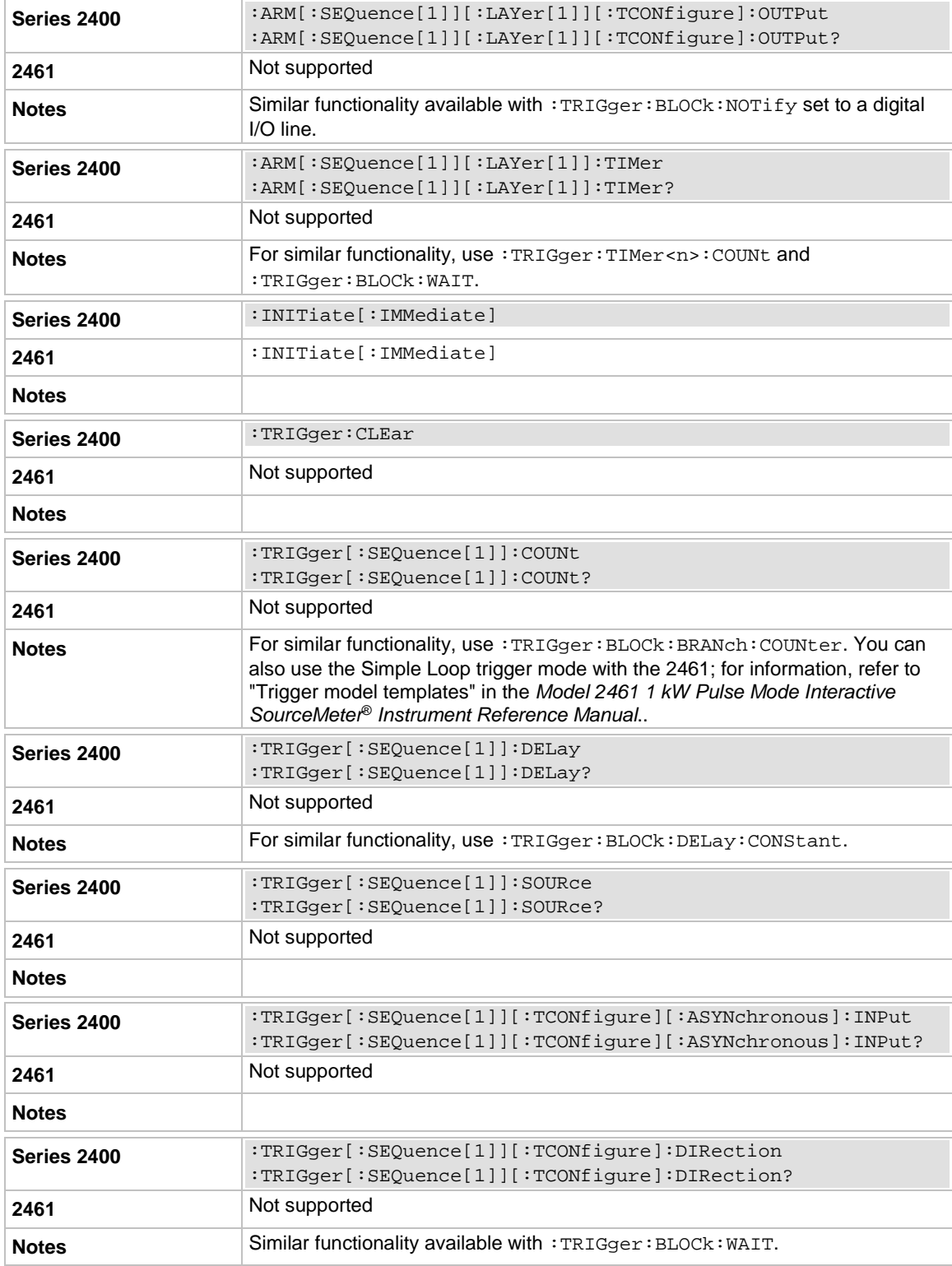

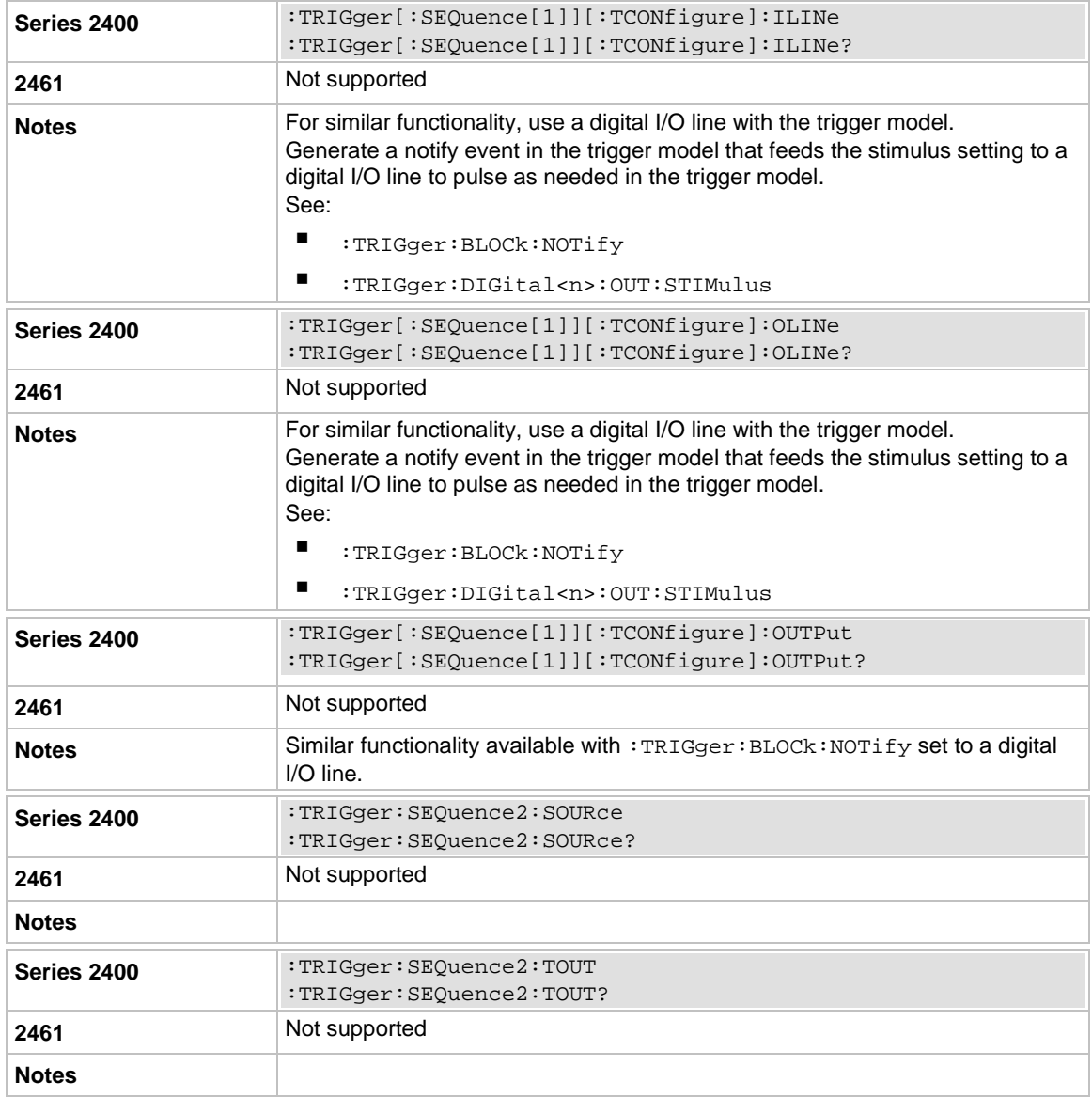

### **Common commands**

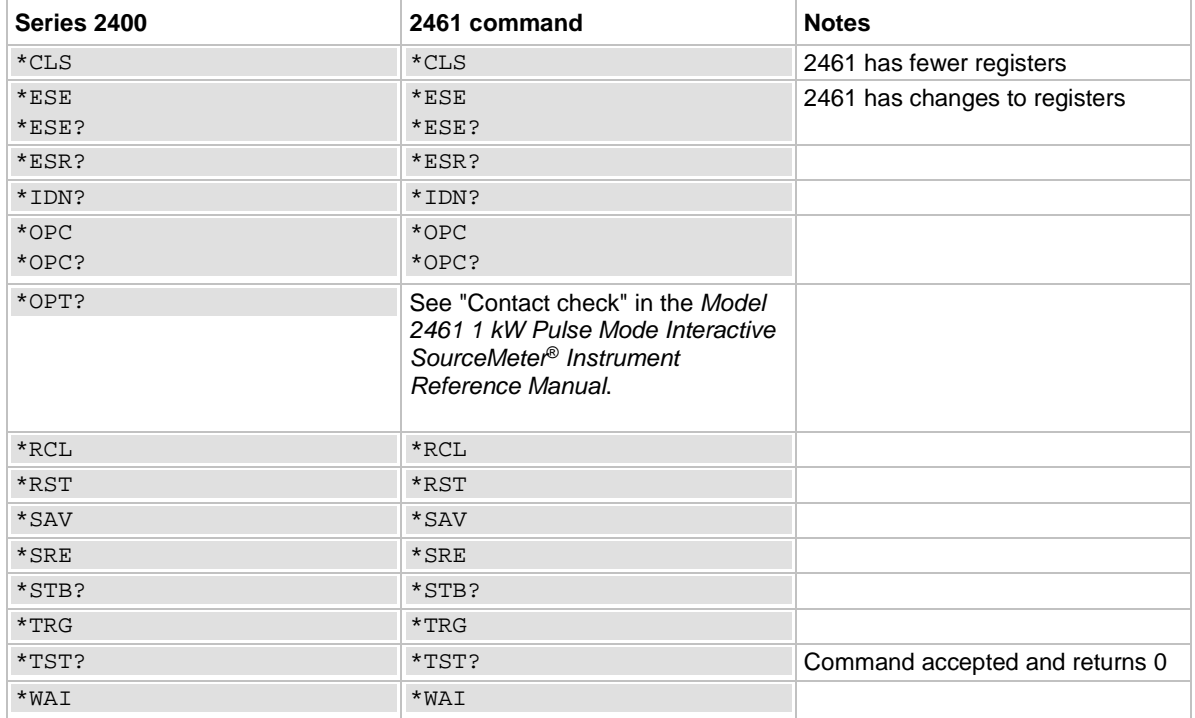